### **UNIVERSIDADE TECNOLÓGICA FEDERAL DO PARANÁ CURSO SUPERIOR DE TECNOLOGIA EM ANÁLISE E DESENVOLVIMENTO DE SISTEMAS**

**EMANUELE CARLA ROSSONI** 

**PROTÓTIPO DE GERENCIAMENTO DE PET SHOPS**

**TRABALHO DE CONCLUSÃO DE CURSO** 

**PATO BRANCO 2011** 

# **EMANUELE CARLA ROSSONI**

# **PROTÓTIPO DE GERENCIAMENTO DE PET SHOPS**

Trabalho de Conclusão de Curso de Graduação, apresentado à disciplina de Trabalho de Diplomação, do Curso Superior de Tecnologia em Análise e Desenvolvimento de Sistemas, da Universidade Tecnológica Federal do Paraná, Campus Pato Branco, como requisito parcial para obtenção do título de Tecnólogo.

Orientadora: Profª. MSc. Rúbia E. O. Schultz Ascari.

**PATO BRANCO 2011** 

A meus pais, meu padrasto, meus irmãos e familiares, amigos e professores. A todos aqueles que, acreditam e me incentivam a correr atrás dos meus ideais.

**ATA Nº: 185** 

DEFESA PÚBLICA DO TRABALHO DE DIPLOMAÇÃO DA ALUNA EMANUELE **CARLA ROSSONI.** 

Às 09:00 hrs do dia 7 de julho de 2011, Bloco S da UTFPR, Campus Pato Branco, reuniuse a banca avaliadora composta pelos professores Rúbia E. de Oliveira Schultz Ascari (Orientadora), Eliane Maria de Bortoli Fávero (Convidada) e Soelaine Rodrigues Ascari (Convidada), para avaliar o Trabalho de Diplomação da aluna Emanuele Carla Rossoni, matrícula 749680, sob o título Sistema para Gerenciamento de Pet Shops; como requisito final para a conclusão da disciplina Trabalho de Diplomação do Curso Superior de Curso Superior de Tecnologia em Análise e Desenvolvimento de Sistemas, Coordenação de Informática. Após a apresentação a candidata foi entrevistada pela banca examinadora, e a palavra foi aberta ao público. Em seguida, a banca reuniu-se para deliberar considerando o trabalho APROVADO. Às 09:45 hrs foi encerrada a sessão.

Schult Sscar

Profa. Rúbia E. de Oliveira Schultz Ascari, M.Sc. Orientadora

Profa. Eliane Maria de Bortoli Fávero, M.Sc. Convidada

Profa. Soelaine Rodrigues Ascari, M.Sc. Convidada

 $\epsilon$ Prof. Omero Francisco Bertol, M.Sc.

Coordenador do Trabalho de Diplomação

Prof. Edilson Pontarolo, Dr. Coordenador do Curso

#### **AGRADECIMENTOS**

Agradeço primeiramente a Deus pelas oportunidades que me foram dadas na vida, principalmente por ele ter colocado pessoas maravilhosas em meu caminho para fazerem parte desta grande caminhada, mas também por ter vivido fases difíceis, que foram muito importantes para crescimento e grande aprendizado.

Não posso deixar de agradecer aos meus familiares, pelo apoio, principalmente da minha mãe Marinês que sempre me incentivou a prosseguir apesar das barreiras.

Aos professores e colegas de trabalho vai um muito obrigado por me ensinarem e enriquecerem meu conhecimento, além do incentivo para chegar até o final do trabalho. Vale destacar a empresa Sponte Informática que me deu a oportunidade de minha primeira experiência na área de TI e a universidade por me fornecerem a base para o meu conhecimento, que foram fundamentais para o desenvolvimento deste projeto.

Um agradecimento em especial à professora Soelaine Rodrigues Ascari pelo apoio, incentivos e ajuda quando eu mais precisei.

Um agradecimento em especial também à professora orientadora, Rúbia Eliza de Oliveira Schultz Ascari, pela sua atenção e paciência, me orientando em cada processo do trabalho, dando dicas e mostrando-se sempre disposta a ajudar.

E aos demais professores pelo conhecimento e dedicação.

A todos, que direta ou indiretamente contribuíram, para realização deste trabalho.

"Sonhar tudo o que quiser sonhar. Essa é a beleza da mente. Fazer o que quiser fazer. Essa é a força da vontade humana. Testar seus limites com confiança. Essa é a coragem de alcançar a meta." (Bernard Edmonds)

#### **RESUMO**

ROSSONI, Emanuele Carla. **Protótipo de Gerenciamento de Pet Shops**. 2011. Monografia de Trabalho de Conclusão de Curso. Curso Superior de Tecnologia em Análise e Desenvolvimento de Sistemas. Universidade Tecnológica Federal do Paraná, Campus Pato Branco. Pato Branco, 2011.

Nos dias atuais, o computador se tornou uma ferramenta de grande utilidade em todas as áreas comerciais e profissionais. A proposta deste trabalho consiste em analisar, modelar e desenvolver um protótipo de software para gerenciar um Pet Shop, em função da necessidade de se ter um controle dos processos realizados em empresas desta área, visando organizar e agilizar sua execução. O protótipo possui telas de cadastros, agenda de serviços e alguns relatórios de controle. Para o desenvolvimento do protótipo foi utilizada a linguagem de programação Visual Basic.net e o banco de dados SQL Server. O desenvolvimento deste trabalho contribuiu para aperfeiçoar técnicas e conhecimentos adquiridos no curso de graduação.

**Palavras-chave**: Pet Shop. Desenvolvimento de software. Protótipo de software. Sistemas de Informação. Controle de processos. Gerenciamento.

# **ABSTRACT**

Nowadays, the computer has become a very useful tool in all areas of business and professionals. The purpose of this study is to analyze, model and develop a software prototype to manage a Pet Shop, in function of the need to exist a control of the processes carried out in this business area to organize and facilite their implementation. The prototype has forms records, services schedule and some controls reports. For the development of the prototype was used the programming language Visual Basic.net and database SQL Server. The development of this work has helped to improve skills and knowledge acquired in graduation course.

**Key-words:** Pet Shop. Software development. Software Prototype. Information Systems. Process control. Management.

# **LISTA DE FIGURAS**

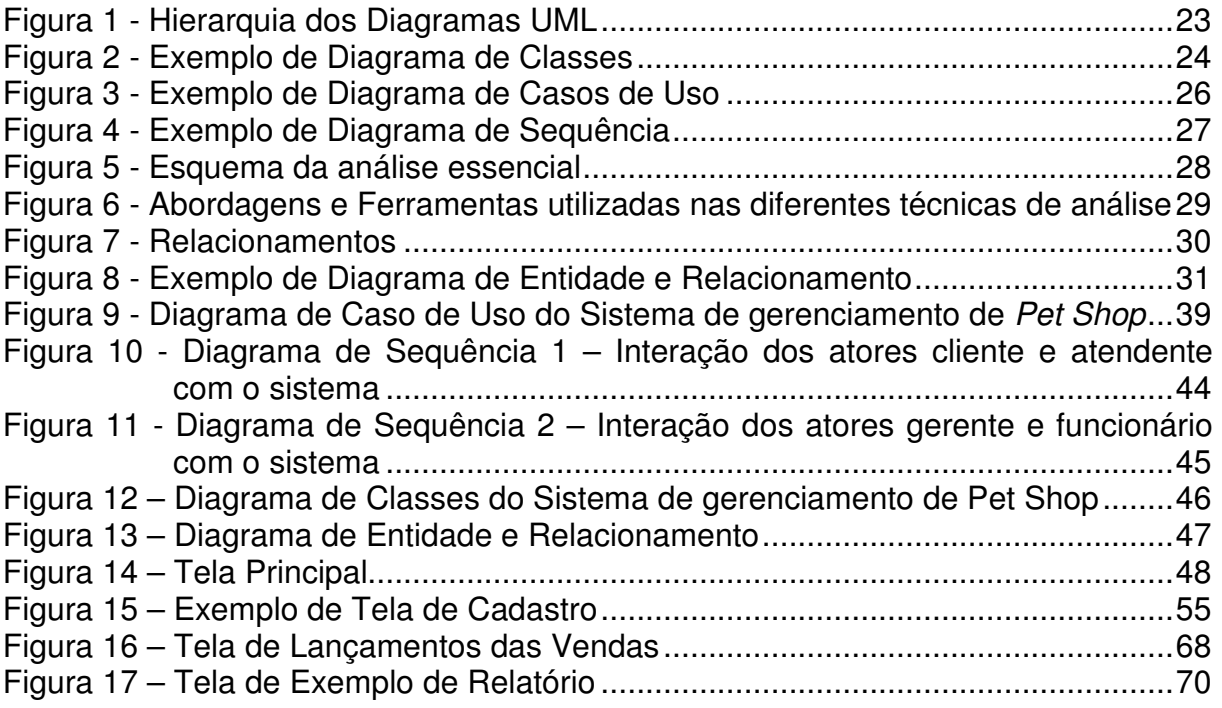

# **LISTA DE QUADROS**

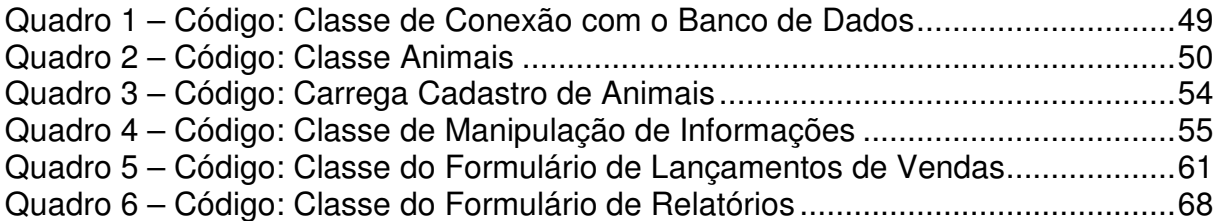

# **LISTA DE TABELAS**

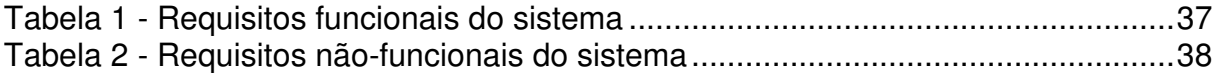

# **LISTA DE ABREVIATURAS E SIGLAS**

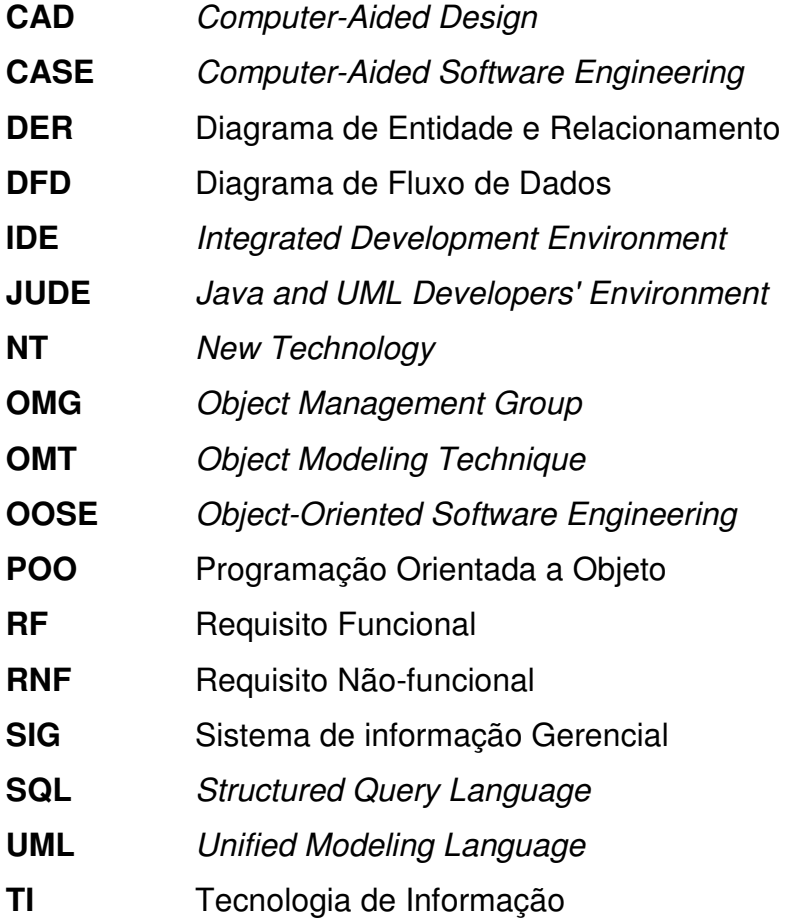

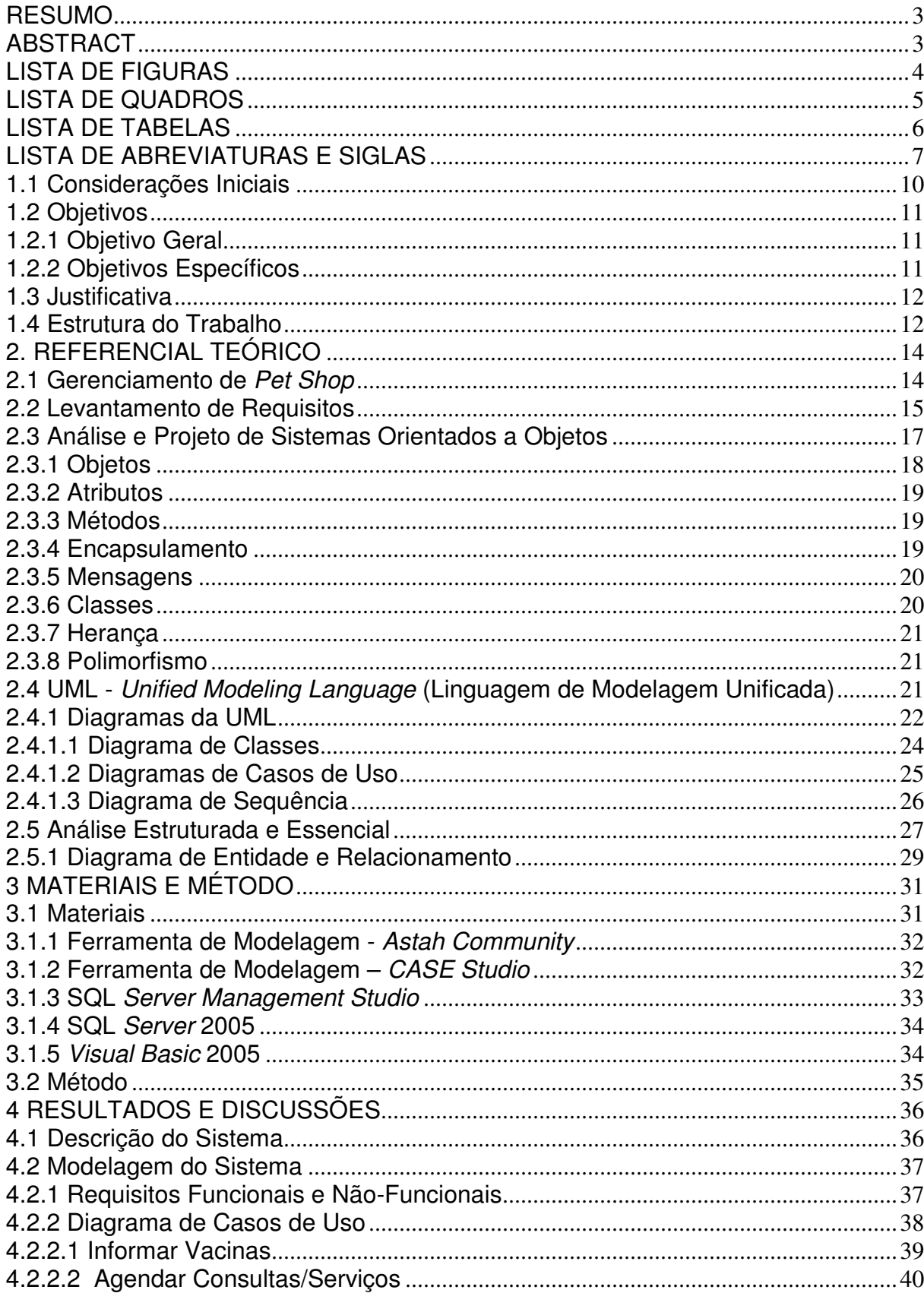

# **SUMÁRIO**

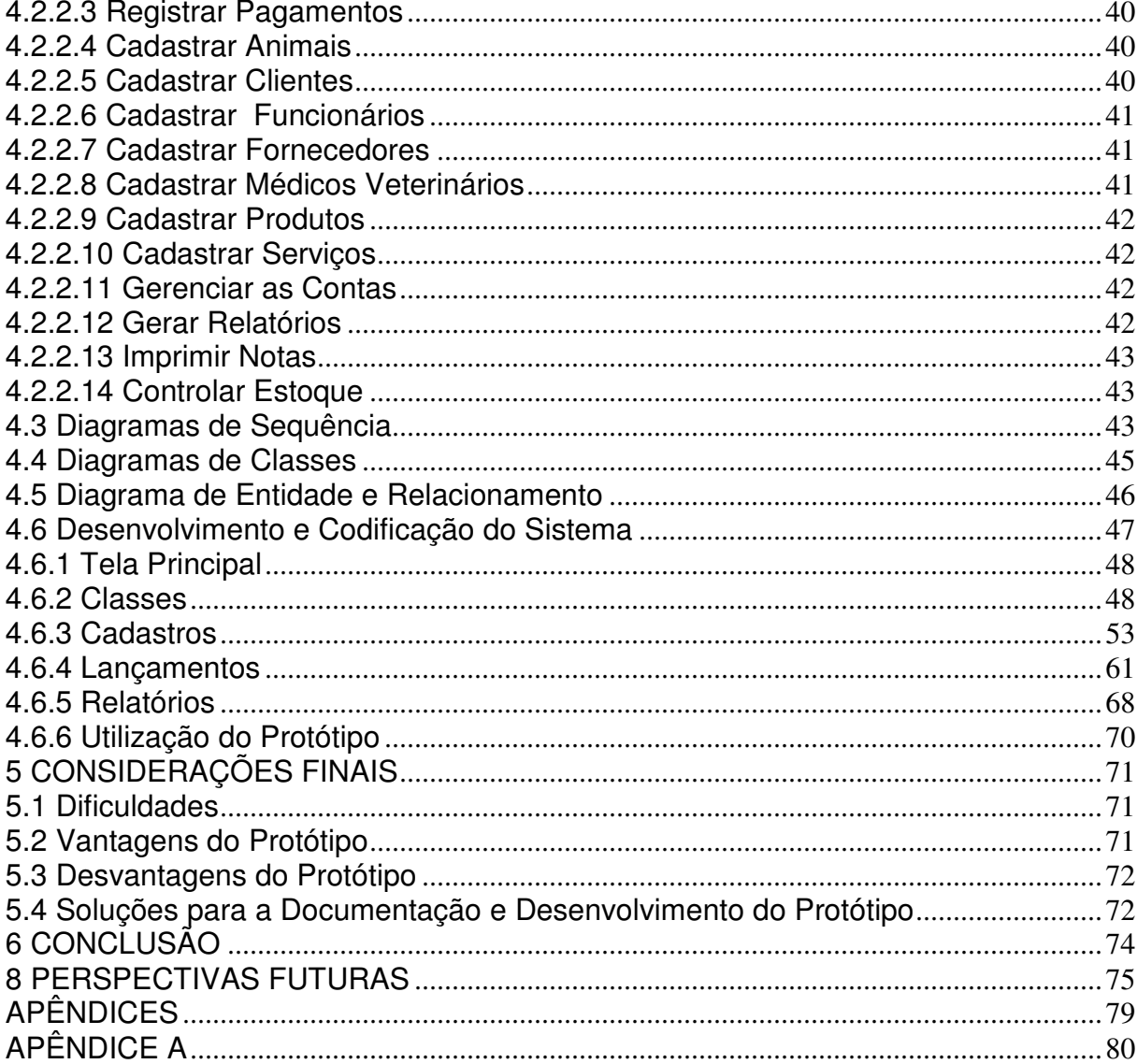

#### **1 INTRODUÇÃO**

Este capítulo apresenta as considerações iniciais, com uma visão geral do trabalho, os seus objetivos e a justificativa, bem como a organização do texto.

#### **1.1 Considerações Iniciais**

Pet Shop é o nome dado aos estabelecimentos especializados em comercializar filhotes de animais, alimentos e acessórios. Como o nome já diz – pet em inglês significa pequeno animal e shop área de compra - é destinado à área de compras para pequenos animais ou animais de estimação. Esses estabelecimentos oferecem também serviços de embelezamento como banho, tosa e perfumaria. Os animais mais comercializados neste ramo são cachorros, gatos e pássaros. Algumas lojas possuem ainda espécimes exóticos como esquilos, furões, lagartos, cobras, tartarugas e chinchilas.

Os pets shops surgiram no Brasil na década de 80, introduzidos no país por influência dos norte-americanos, povo altamente interessado no bem estar de seus animais. Com o passar dos anos, o setor de serviços médico veterinários, passou por um grande crescimento, fazendo com que as empresas especializadas neste ramo, cada vez mais busquem formas para agilizar a execução de seus processos, a fim de evitar a ocorrência de problemas durante a oferta de um serviço.

O mercado de produtos veterinários e afins no Brasil está crescendo cada vez mais, indícios que levam a essa conclusão não faltam: além do fenômeno de humanização dos animais de estimação, a cada dia os "bichinhos" ganham maior espaço nos lares brasileiros (BAHIA, 2005).

Atualmente a falta de tempo de seus donos em manter o animal em boas condições de higiene e saúde, faz com essas casas especializadas ganhem mais espaço no mercado, oferecendo serviços e produtos como, banho, tosa, hidratação do pêlo, venda de artigos especializados, entre outros.

Diante do grande crescimento desse ramo, é necessário que sejam criadas formas de agilizar o trabalho do empreendedor que nele atua. Um bom software pode auxiliar nesta questão. Em função disso, viu-se oportuno desenvolver um protótipo de software que terá as funcionalidades necessárias para permitir um

eficiente gerenciamento dos processos realizados em um Pet Shop visando disponibilizar uma solução alternativa para empresas que não necessitam de softwares tão completos como os já existentes no mercado, ou que busquem soluções de menor custo.

# **1.2 Objetivos**

O objetivo geral apresenta a finalidade principal da realização do trabalho realizado e os objetivos específicos complementam o resultado obtido com o objetivo geral.

# **1.2.1 Objetivo Geral**

Realizar a análise, modelagem e desenvolvimento de um protótipo de software para facilitar e melhor organizar processos executados em Pet Shops.

# **1.2.2 Objetivos Específicos**

Para atender o objetivo geral deste trabalho, pretende-se:

- Realizar um levantamento de requisitos com empresários que atuem no ramo de Pet Shops, buscando informações sobre a atual situação do setor;
- Criar uma análise de dados identificando requisitos funcionais e não funcionais necessários ao desenvolvimento de um software para gerenciamento de pet shops;
- Criar a modelagem do banco de dados por meio de um Diagrama de Entidade e Relacionamento;
- Criar a modelagem estática e dinâmica do software utilizando diagramas da UML (Unified Modeling Language - Linguagem de Modelagem Unificada);
- Desenvolver um protótipo de sistema para gerenciamento de Pet Shops utilizando a ferramenta de desenvolvimento Visual Basic.net (VB .NET) e banco de dados SQL Server 2005.

#### **1.3 Justificativa**

Devido ao crescimento da demanda por lojas especializadas em oferecer produtos e serviços para animais domésticos de pequeno e médio porte, os Pet Shops tem que se adaptar às mudanças que ocorrem continuamente no mercado. Acontecimentos sociais, ambientais e políticos, fazem com que os consumidores reajam de forma diferente em relação ao mercado.

Muitos Pet Shops modernos têm como lema crescer orientados e dirigidos para o consumidor. Prezando pela agilidade ao passar uma informação ao seu cliente, torna-se uma necessidade para as lojas deste ramo, a utilização de um sistema informatizado para gerenciar e apresentar estas informações. Mediante a necessidade de controlar os processos realizados pelas empresas em seu ambiente, viu-se oportuno o desenvolvimento de um protótipo de sistema para ajudar no gerenciamento das empresas de *pet shop*, visando agilizar e melhor organizar seus processos.

Este trabalho tem como objetivo principal desenvolver um protótipo de software que automatize o processo de gerenciamento de um Pet Shop, fundamentado nos resultados obtidos com o estudo dirigido realizado durante o trabalho de estágio. O desenvolvimento deste protótipo de sistema permitirá colocar em prática os conhecimentos adquiridos na graduação, com relação a Análise de Dados, Documentação de Sistemas, Desenvolvimento de Software e Manipulação de Banco de Dados.

#### **1.4 Estrutura do Trabalho**

Este trabalho está organizado em capítulos, dos quais este é o primeiro e apresenta as considerações iniciais sobre o trabalho, incluindo os objetivos e a justificativa.

No Capítulo 2 é apresentado o referencial teórico que compreende conceitos relacionados ao gerenciamento de Pet Shop, levantamento de requisitos, análise e projeto de sistemas orientados a objetos e análise estruturada e essencial.

No Capítulo 3 são apresentados os materiais utilizados para modelar e

implementar o sistema, incluindo as tecnologias, as ferramentas e os ambientes de desenvolvimento utilizados, e o método, que é a sequência geral de passos empregados para realizar o trabalho.

O Capítulo 4 contém o resultado do trabalho que é a descrição, modelagem e apresentação do protótipo de software desenvolvido para gerenciamento de Pet Shops, incluindo exemplificação de partes do código-fonte, utilizando a linguagem de programação adotada para desenvolvimento.

No Capítulo 5 está a conclusão do trabalho com as considerações finais, as dificuldades encontradas, vantagens e desvantagens do software, bem como suas soluções.

#### **2. REFERENCIAL TEÓRICO**

O desenvolvimento deste trabalho foi dividido em duas partes principais. A primeira tratou de realizar a fundamentação teórica e gerar a modelagem necessária para desenvolvimento do protótipo. Para isso, foi realizado estudo teórico, pesquisa de campo com empresas do ramo de Pet Shops e entrevistas com empreendedores do ramo. A realização desta etapa do trabalho permitiu analisar as vantagens em utilizar um software para controlar este tipo de negócio. A segunda parte correspondeu ao desenvolvimento de um protótipo para gerenciamento de Pet Shop utilizando práticas de codificação orientada a objetos, que visa uma reutilização de código e em consequência maior desempenho.

Esse capítulo explicará o motivo da utilização de cada prática empregada nas duas partes citadas, para posteriormente nos demais capítulos descrever a aplicação destas.

#### **2.1 Gerenciamento de Pet Shop**

Anos atrás, os cuidados com animais eram de responsabilidade de veterinários ou clínicas especializadas. Com o passar do tempo, surgiram os Pet Shops, empresas especializadas no tratamento de animais domésticos, que estão cada vez mais ocupando espaço no mercado.

Devido à grande procura dos serviços e produtos oferecidos pelo ramo de Pet Shops, o volume de trabalho aumentou significativamente e os empreendedores têm grande dificuldade para gerenciar a execução de seus processos. Em função disso, torna-se necessária a informatização dessas empresas, para melhor organizar suas atividades fundamentais, como por exemplo, manter sempre o seu estoque em dia. Muitas vezes o gerente tem capacidade, porém o fluxo de informação é tão grande que há a necessidade de um auxílio para controlar todos os processos. Como alternativa essas empresas podem contar com sistemas informatizados, como os denominados sistemas de informação.

De acordo com Batista (2004, p. 19), sistema de informação "é todo e qualquer sistema que possui dados ou informações de entrada que tenham por fim gerar informações de saída para suprir determinadas necessidades".

Para controles de processos, as empresas têm como aliados os sistemas de informações gerenciais (SIG) oferecidos pela tecnologia da informação, proporcionando a geração de informações rápidas e precisas, facilitando a tomada de decisão e o registro de operações realizadas.

Segundo Cruz (1998, p. 20), a tecnologia da informação é todo e qualquer dispositivo que tenha capacidade para tratar dados e ou informações, tanto de forma sistêmica como esporádica, quer esteja aplicada ao produto, quer esteja aplicada no processo.

Devido à grande quantidade de informações que o empreendedor tem que gerenciar, surge a importância de informatizar os processos, utilizando um sistema de informação gerencial (SIG).

Para Batista (2004), sistema de informação gerencial:

"É o conjunto de tecnologias que disponibilizam os meios necessários à operação do processamento dos dados disponíveis. É um sistema voltado para a coleta, armazenagem, recuperação e processamento de informações usadas ou desejadas por um ou mais executivos no desempenho de suas atividades. È o processo de transformação de dados em informações que são utilizadas na estrutura decisória da empresa proporcionam a sustentação administrativa para otimizar os resultados esperados" (BATISTA, 2004, p. 22).

Com a estrutura organizacional traçada, e a empresa tendo conhecimento sobre como utilizar os recursos oferecidos pela TI (tecnologia de informação), o sistema de informações gerenciais só agrega benefícios à gestão empresarial e a empresa estará melhor preparada para atender adequadamente seus clientes, e de maneira organizada possuir um controle interno eficiente e com menos falhas.

A finalidade ao desenvolver um protótipo para gerenciamento de um pet shop é a de manter o fluxo de informações da empresa, permitindo maior rapidez e disponibilidade dessas informações. Além disso, considera-se importante que as empresas de pequeno porte possam optar por sistemas menores e de fácil utilização, que facilitem o gerenciamento dos seus principais processos, e esse é o objetivo principal do protótipo proposto.

#### **2.2 Levantamento de Requisitos**

De acordo com Tonsig (2000, pg. 19) "A análise de sistemas consiste nos métodos e técnicas de investigação e especificação da solução de problemas, a partir dos requisitos levantados, para criação e implementação de software em algum meio que o suporte".

O processo de desenvolvimento de software divide-se em quatro grandes fases: análise, projeto, implementação e testes. Na fase de análise do projeto do software será enfatizada a investigação do problema, para melhor compreensão do mesmo. Antes do início do desenvolvimento é necessário conhecer o que se deseja construir, ou seja, ter em mente as funções que o software irá realizar as restrições, a política de funcionamento da empresa onde o software será implantado e as interligações que existem no sistema.

O processo de desenvolvimento aplicado neste trabalho, baseado na obra do autor Raul Sidnei Wazlawick (WAZLAWICK, 2004), é o processo unificado de desenvolvimento de software, do qual serão abordadas as fases de concepção e elaboração.

> "A fase de concepção deve ser a primeira fase do processo de desenvolvimento de software, na qual se procura levantar os principais requisitos e compreender o sistema de forma abrangente. A elaboração é constituída da análise e projeto." (WAZLAWICK, 2004, p. 23).

A seguir autor descreve como é o processo da fase de concepção:

 "a fase de concepção consiste em uma etapa na qual o analista vai buscar as primeiras informações sobre o sistema a ser desenvolvido. Nessa etapa assume-se pouco conhecimento do analista sobre o sistema e uma grande interação com o usuário e cliente" (WAZLAWICK, 2004, p. 32).

O levantamento de requisitos, organização dos requisitos e planejamento do desenvolvimento são as atividades que fazem parte da fase de concepção.

Ainda segundo Wazlawick (2004) a análise de requisitos é fundamental para o desenvolvimento de sistemas, pois trata justamente de descobrir o que o cliente quer com o sistema. Os requisitos podem ser:

• Funcionais – requisitos funcionais correspondem à listagem de todas as coisas que o sistema deve fazer. Como por exemplo: controlar entrada e saída, calcular multa, gerar relatórios.

• Não-funcionais – requisitos não-funcionais são restrições que se coloca sobre como o sistema deve realizar seus requisitos funcionais. Como por exemplo: De que forma? Quando, como, por quem?

A fase de levantamento de requisitos é considerada a primeira atividade técnica no desenvolvimento do software, é responsável por definir que serviços o sistema irá realizar, e diante de quais restrições fará isso. Os requisitos devem estabelecer o que o sistema fará e não como isto será feito. Nesta fase são produzidos alguns eventos como:

- Visão geral do sistema, que é a descrição das principais ideias do sistema.
- A definição dos requisitos funcionais e não-funcionais que indicam o que o sistema deve realizar e diante de que condições.

A UML Unified Modeling Language (Linguagem de Modelagem Unificada), e a modelagem auxiliam no processo de levantamento de requisitos. Processo este que não pode ser considerado uma tarefa fácil, pois o usuário e o analista muitas vezes não conseguem se entender, frequentemente o usuário tem vários problemas e não consegue descrevê-los ou o analista não consegue compreendê-los com clareza. Com isso é necessário gerar uma boa documentação do sistema, principalmente em casos de sistemas complexos, onde há muitos envolvidos no processo.

Para que o processo de documentação tenha sucesso é necessário que o analista colha o máximo de informações do usuário, e utilize ferramentas para auxiliar no projeto documentando o máximo possível para que nenhuma informação seja perdida.

Após, realizado o levantamento de todas as informações necessárias para o desenvolvimento do projeto, deve-se realizar um estudo do que foi levantado reunindo todos os envolvidos no projeto. Desta forma pode-se sanar dúvidas e realizar apresentações dos modelos ao usuário.

# **2.3 Análise e Projeto de Sistemas Orientados a Objetos**

Os caminhos do desenvolvimento de software têm mudado significativamente desde a invenção do computador. A razão principal para a ocorrência dessas mudanças foi o aumento da complexidade dos programas, e consequente dificuldade em dar suporte aos mesmos, sendo necessário buscar novas formas de desenvolvimento.

> "A análise de sistemas consiste nos métodos e técnicas de investigação e especificação da solução de problemas, a partir dos requisitos levantados, para criação e implementação de software em algum meio que o suporte" (TONSIG, 2000, pg.19).

Segundo Martin (1995, pg. 10) "A análise e projeto orientado a objetos tentam conseguir uma maciça reusabilidade de classes de objeto".

De maneira mais específica, Pressman (1995) explica que os métodos utilizados para fazer o levantamento dos requisitos, para o desenvolvimento do software orientado a objetos, permitem que o desenvolvedor modele um problema através de classes, objetos, atributos e operações.

Por meio da análise orientada a objetos, modela-se a realidade para os tipos de objetos e aquilo que ocorre a eles, levando a projetar e programar sistemas de forma orientada a objetos. Sua utilização oferece vários benefícios: os modelos gerados por meio da análise refletem o mundo real de maneira aproximada, proporcionando facilidade no entendimento: a realização de mudanças nos requisitos se torna mais fácil: permite a reutilização de código: a manutenção do protótipo se torna mais fácil e o projeto possui qualidade mais elevada, entre outros.

A seguir são descritos os principais conceitos relacionados à orientação a objetos.

#### **2.3.1 Objetos**

A seguir definição de objetos:

 "Cada conceito é uma idéia ou um entendimento pessoal que temos de nosso mundo. Os conceitos que adquirimos nos permitem dar sentido e raciocinar sobre as coisas de nosso mundo. Essas coisas às quais nossos conceitos se aplicam são denominados objetos" (MARTIN, 1995, pg.18).

O objeto é uma instância de uma classe, é uma variável do tipo de dados definida pela classe. Na análise e projeto orientado a objetos, objeto tem estado, comportamento e identidade única. Ele possui atributos e métodos que atuam sobre ele.

O software é um conjunto de objetos que se comunicam por meio de mensagens informando uns aos outros, o que deve ser feito, ou seja, são chamadas as funções (métodos) que pertencem a um objeto em particular.

#### **2.3.2 Atributos**

Os atributos são as características do objeto. São a menor unidade que em si possui significância própria e inter-relacionada com o conceito lógico da classe à qual pertence (equivale aos campos de um registro). É uma propriedade nomeada de um tipo. Em síntese, armazena valores em células.

O conjunto de seus atributos, associados a seus valores correntes, definem o estado de um objeto.

#### **2.3.3 Métodos**

Às formas como os dados de um objeto são manipulados, chama-se de método. São declarados dentro de uma classe e representam as operações que os objetos pertencentes a esta classe podem executar. As operações executadas pelo objeto são rotinas de envio de mensagens que serão executadas por um objeto. Os métodos de um tipo de objeto fazem referencia somente as estruturas de dados desse tipo de objeto.

O comportamento de um objeto é dado pelo conjunto de serviços ou métodos que outros objetos, ditos clientes, podem requisitar.

#### **2.3.4 Encapsulamento**

 É denominado encapsulamento o empacotamento ao mesmo tempo dos dados e métodos. Forma usada para ocultar dados de outros objetos, permitindo que os dados só possam ser acessados por meio dos seus próprios métodos, protegendo assim os dados do objeto contra adulterações.

Os usuários compreendem quais as operações do objeto que podem ser solicitadas, mas não conhecem os detalhes de como as operações são executadas. O encapsulamento é importante porque separa a maneira como o objeto se comporta da maneira como ele é implementado. Ele restringe a visibilidade do objeto, mas facilita o reuso.

#### **2.3.5 Mensagens**

Para que um objeto execute alguma coisa, é necessário encaminhar uma solicitação. Esta solicitação que faz com que a operação seja executada.

De acordo com Martin (1995, p. 22), "Uma solicitação (request) pede que uma operação especificada seja invocada, usando um ou mais objetos como parâmetros". Os objetos interagem por meio de mensagens, estas definem o nome do serviço requisitado, a informação necessária para execução do serviço e o nome do solicitante.

#### **2.3.6 Classes**

 Uma classe descreve um conjunto de objetos semelhantes por meio de seus atributos e métodos. É o termo técnico utilizado em linguagens orientadas a objeto com uma estrutura modular completa que descreve as propriedades estáticas e dinâmicas dos elementos manipulados pelo programa.

Computacionalmente, pode-se dizer que uma classe é um tipo de dados definido pelo usuário, contendo alguns dados internos e alguns métodos, na forma de procedimentos ou funções.

 Segundo Martin (1995, p.26) "uma classe é uma implementação de um tipo de objeto. Ela especifica uma estrutura de dados e os métodos operacionais permissíveis que se aplicam a cada um de seus objetos". Para desenvolver um sistema orientado a objetos é essencial a utilização de classes.

#### **2.3.7 Herança**

 A herança é um tipo de relacionamento entre as classes que permite a criação de uma hierarquia entre elas, possibilitando o compartilhamento de atributos e operações. De acordo com Martin (1995, p.26), "uma classe implementa o tipo de objeto. Uma subclasse herda as propriedades de sua classe-mãe; uma subsubclasse herda as propriedades das subclasses e assim por diante".

Vale ressaltar que a herança é uma das responsáveis pela facilidade de reaproveitamento de código da POO (Programação Orientada a Objeto).

#### **2.3.8 Polimorfismo**

"O que possui várias formas". Propriedade de uma ou mais classes responderem a mesma mensagem, cada uma de uma forma diferente. Utilizando polimorfismo, uma mensagem pode ser executada de acordo com as características do objeto que está recebendo o pedido de execução do serviço.

> "é o principio em que classes derivadas de uma mesma superclasse podem invocar operações que tem a mesma assinatura, mas comportamentos diferentes em cada subclasse, produzindo resultados diferentes, dependendo de como cada objeto implementa a operação. Em outras palavras é a capacidade de objetos diferentes possuírem operações com o mesmo nome e a mesma lista de argumentos, mas que executam tarefas de formas diferentes" (LIMA, 2005, p.26).

Existe polimorfismo de sobrecarga (parâmetros diferentes), e polimorfismo de sobrescrita (sobrescreve método herdado).

# **2.4 UML - Unified Modeling Language (Linguagem de Modelagem Unificada)**

"No período que precedeu o surgimento da UML, foram propostas dezenas de metodologias voltadas ao desenvolvimento de especificações de análise de projeto orientadas a objetos. Com vista a tornar a UML um padrão internacional a empresa Rational submeteu a versão 1.0 da UML ao OMG (Object Management Group) e em novembro de 1997 ela passou a ser o padrão de notação da entidade (SILVA, 2007, p.81)".

 A Unified Modeling Language (UML) é uma linguagem para visualização, documentação, especificação e desenvolvimento de sistemas orientados a objetos. É considerada a linguagem mais expressiva para modelagem de sistemas orientados a objetos, pois sintetiza os principais métodos existentes.

> "A UML não é uma metodologia, mas sim uma linguagem de modelagem gráfica para descrever um projeto de software. A UML surgiu da união dos métodos Booch e OMT em 1994, quando seus autores (Grady Booch e James Rumbaugh) juntaram forças através da Rational Corporation e unificaram completamente seus trabalhos. (BOOCH, 2000)".

Foi nomeada inicialmente como OOSE (Object-Oriented Software Engineering), sendo posteriormente chamada de UML.

Por meio dos diagramas da UML é possível representar o sistema sob diversas perspectivas de visualização. A comunicação entre os envolvidos no processo de desenvolvimento do sistema pode ser facilitada com a UML, pois apresenta um vocabulário de fácil entendimento, sendo que um diagrama pode ser representado de várias formas, dependendo de quem irá interpretá-lo.

#### **2.4.1 Diagramas da UML**

 Segundo Booch e Jacobson (2000, p. 89), "um diagrama é uma representação gráfica de um conjunto de elementos, geralmente representados como gráfico conectado de vértices (itens) e arcos (relacionamentos)".

A UML oferece vários diagramas, assim é importante escolher os diagramas mais adequados ao sistema para visualizá-lo sob diferentes perspectivas. No entanto, um sistema dificilmente pode ser entendido em sua totalidade a partir de uma única perspectiva.

Por meio de bons diagramas há maior facilidade para compreensão do sistema que está sendo desenvolvido, auxiliando na identificação de incompatibilidades, ajudando na tomada de decisões.

A Figura 1 apresenta a hierarquia dos diagramas UML, os quais são divididos em duas categorias: estrutural e estática. Partes estáticas de um sistema são visualizadas por meio dos diagramas de classes, objetos, componentes e implantação. Nesses diagramas é possível observar a representação da parte estável do sistema como classes, interfaces, componentes, nós, entre outros. Já as partes dinâmicas, ou comportamentais, podem ser representadas pelos diagramas de caso de uso, interação (sequência e colaboração), estados e atividades. Esses diagramas têm por função representar as partes do sistema que sofrem alterações, como por exemplo, o fluxo de mensagens ou a movimentação física de uma rede.

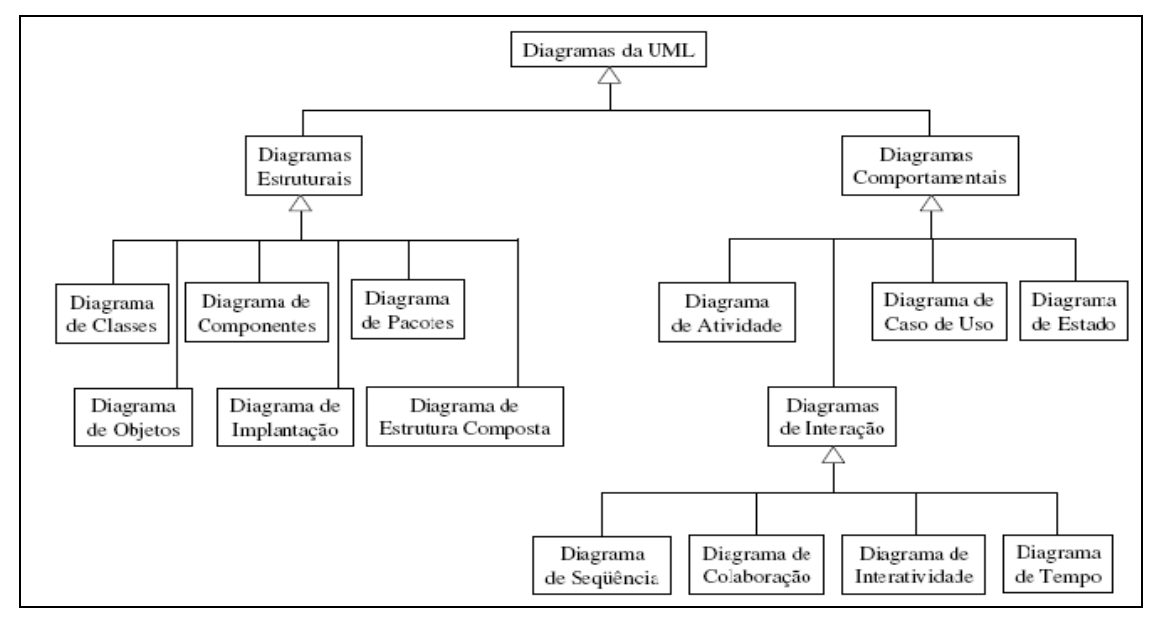

**Figura 1 -** Hierarquia dos Diagramas UML Fonte: MAIA (2009)

A modelagem do projeto em questão será composta por diagramas de classes, de casos de uso e de sequência (interação), e em função, disso apenas estes diagramas da UML serão descritos.

#### **2.4.1.1 Diagrama de Classes**

Segundo Pender (2004, p. 42), "O diagrama de Classes (Class) está no núcleo do processo de modelagem de objetos. Ele modela as definições de recursos essenciais à operação correta do sistema".

Um diagrama de classes é a representação da estrutura e das relações das classes que servem como modelo para os objetos, mostra o conjunto de classes, interfaces e colaborações que compõe um sistema, sua estrutura com informações sobre métodos, atributos, nome das funções e como serão relacionadas. As classes podem se relacionar umas com as outras de diversas maneiras, como por exemplo, por meio de associação (conectadas entre si), dependência (uma classe depende de outra), especialização (uma classe é uma especialização de outra classe), ou em pacotes (classes que são agrupadas por possuírem características similares).

 A Figura 2 apresenta um exemplo de diagrama de classes com os relacionamentos das classes do sistema. Ou seja, um paciente possui um agendamento em um determinado horário para realizar uma consulta e um serviço. Os serviços oferecidos são limpeza/restauração ou exame.

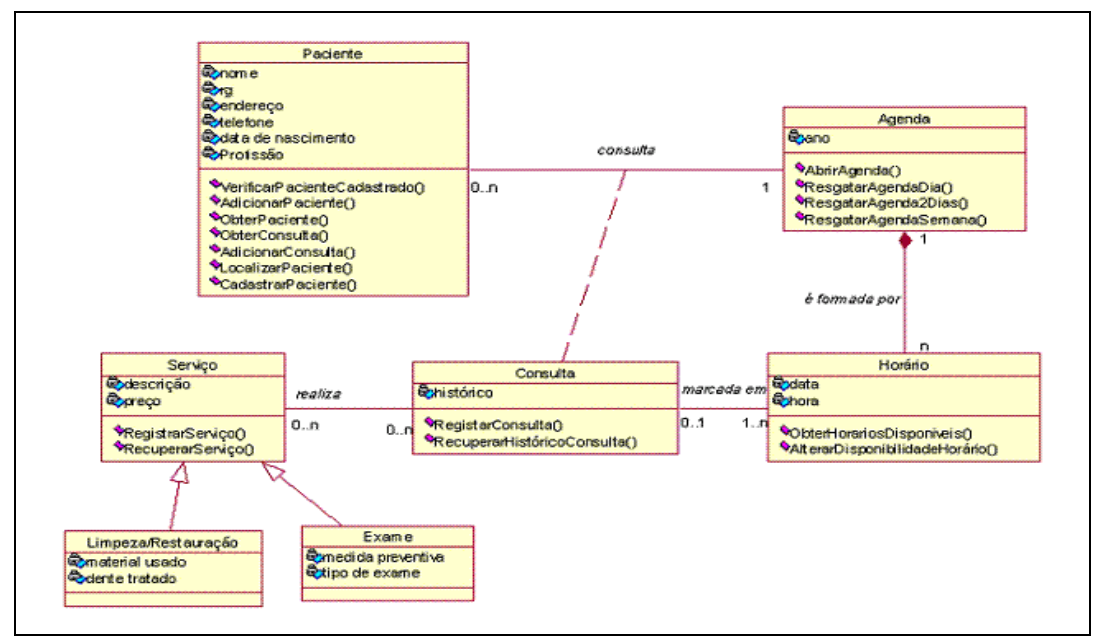

 **Figura 2 -** Exemplo de Diagrama de Classes Fonte: MACORATTI (2004)

#### **2.4.1.2 Diagramas de Casos de Uso**

Segundo Booch e Jacobson (2000, p. 95), "Um diagrama de caso de uso mostra um conjunto de casos de uso atores (um tipo especial de classe) e seus relacionamentos".

O diagrama de casos de uso propicia uma visão externa do sistema, mostrando suas principais funcionalidades. Desta forma pode-se representar uma visão de alto nível de funcionalidades do sistema referente às requisições feitas pelo usuário.

De acordo com Silva (2007, p. 101) "A visão do sistema sob modelagem dada pelo diagrama é o que se chama de visão caixa-preta, isto é, observa-se o que o sistema faz, mas não sua estrutura interna".

O objetivo do diagrama de casos de uso é identificar basicamente todos os recursos que os usuários esperam que o sistema ofereça, porém ele não revela qualquer detalhe sobre a implementação desses recursos.

A Figura 3 exemplifica o diagrama de casos de uso, que é voltado à modelagem do conjunto de funcionalidades de um software. Neste diagrama os atores(bonecos) são representados por Caixa, Gerente, Cliente e Usuário, e as elipses representam os casos de uso, ou seja, funcionalidades que podem ser executadas por estes atores, por exemplo, Consulta Saldo.

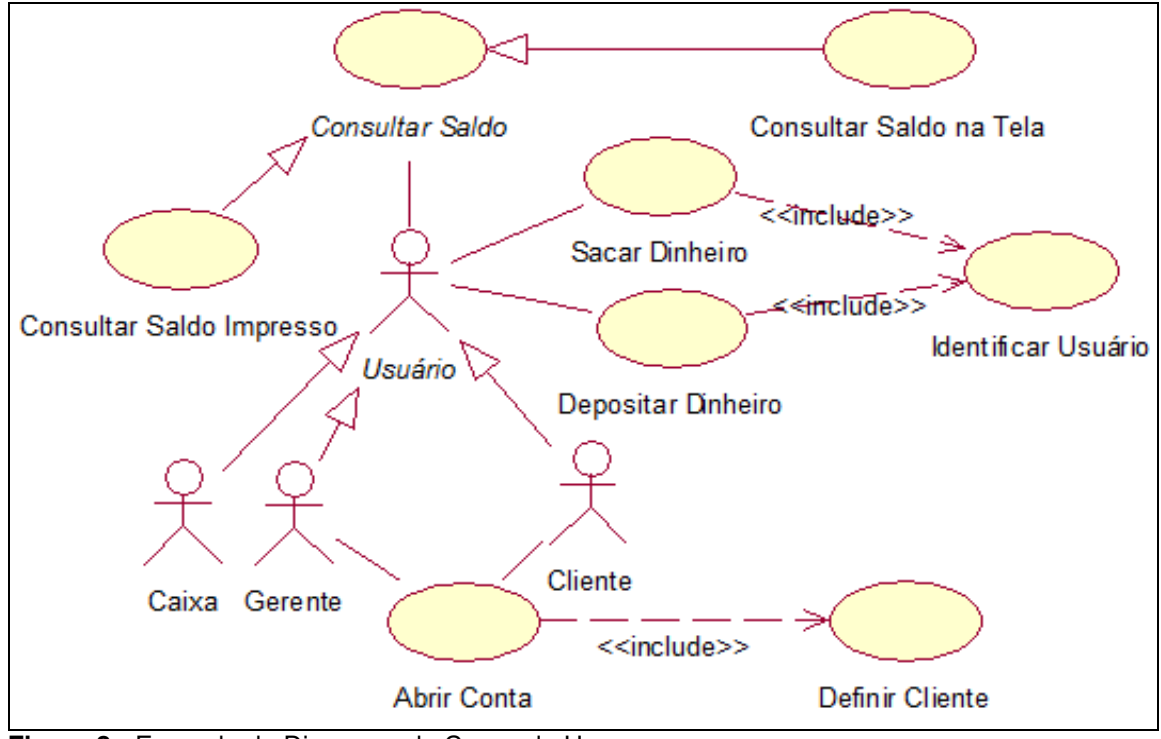

**Figura 3 -** Exemplo de Diagrama de Casos de Uso Fonte: SOUZA (2009)

#### **2.4.1.3 Diagrama de Sequência**

O diagrama de sequência representa a sequência de mensagens passadas entre os objetos. O foco do diagrama está em identificar as interações entre os objetos com o passar do tempo.

Segundo Pender (2004, p. 192), "O diagrama de sequência utiliza uma visualização orientada para o tempo. Ele usa um conjunto de ícones de objeto e linhas de tempo associadas, chamadas linhas de tempo do objeto, para cada objeto".

 O diagrama de sequência enfatiza especialmente a ordem e os momentos em que as mensagens são enviadas para os objetos.

A Figura 4 ilustra o diagrama de sequência, com as trocas de mensagens entre objetos e entre atores e objetos.

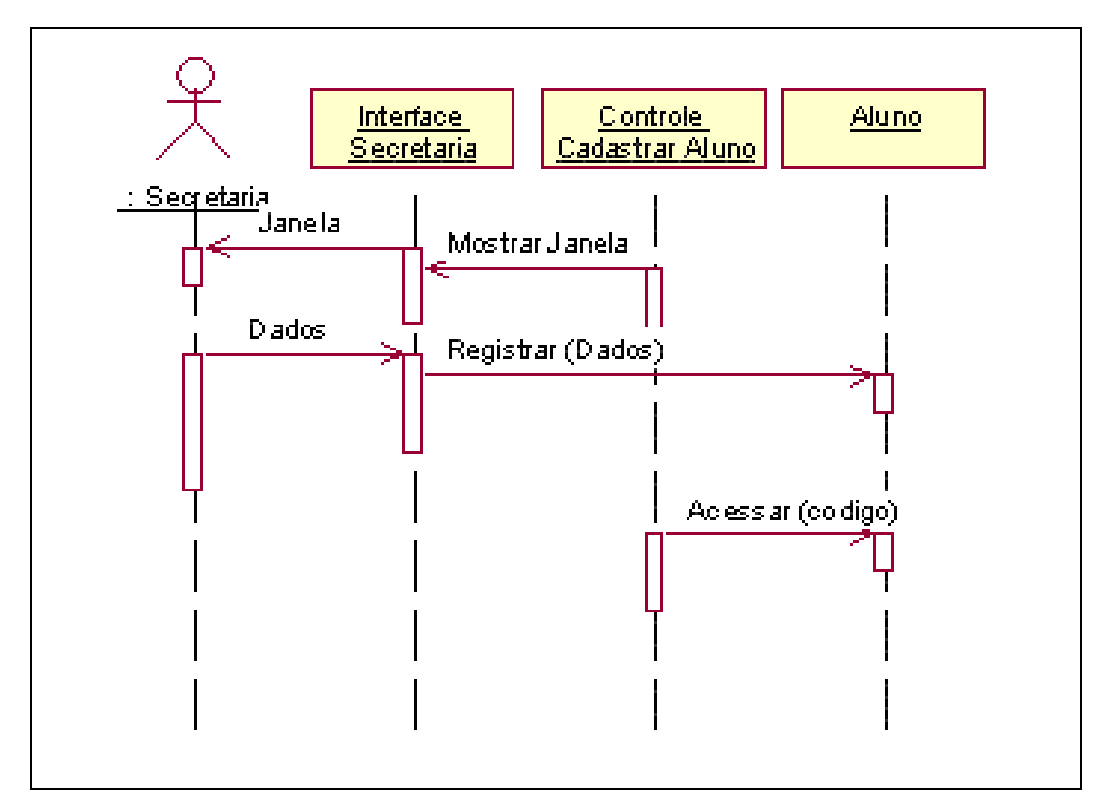

 **Figura 4 -** Exemplo de Diagrama de Sequência Fonte: MACORATTI (2005)

#### **2.5 Análise Estruturada e Essencial**

Antes do uso da análise estruturada, os sistemas eram indivisíveis, redundantes e de difícil manutenção.

A utilização da análise estruturada tornou possível quantificar alguns benefícios como: melhor produtividade, melhor uso do tempo de teste, maior facilidade para fazer qualquer modificação. Na fase da análise estruturada é feita a construção de modelos, retratando o fluxo e o conteúdo das informações utilizadas pelo sistema.

A análise estruturada tem por objetivo resolver dificuldades de comunicação entre usuário e responsável pelo desenvolvimento, por meio de uma abordagem sistemática, fase por fase. A especificação do sistema é o elo entre a análise e o projeto, fornecendo uma descrição dos requisitos do sistema a ser desenvolvido, produzindo assim uma especificação do sistema que define a estrutura do problema a ser resolvido de acordo com a visão do usuário.

O conceito fundamental da análise estruturada é a construção de modelos lógicos do sistema, por meio de recursos técnicos que sejam capazes de representar para os usuários e desenvolvedores um modelo do sistema e como cada parte do sistema se encaixa. O objetivo é focalizar as mais importantes características, discutindo as alterações e correções, verificando se o desenvolvedor ou analista conhece corretamente o ambiente do usuário.

Dentro deste novo conceito dividiu-se então a análise na sua parte de estruturação e na parte essencial, onde a análise estruturada é responsável por propor os modelos lógicos e físicos, enquanto a análise essencial em criar os modelos essenciais e de implementação.

No entanto nota-se que a questão da documentação dos sistemas tornou-se de grande importância, tanto que ainda a análise essencial subdividiu-se em análise ambiental e comportamental. A primeira define a fronteira do sistema com o ambiente onde ele se situa, determinado o que é externo e interno a ele e a segunda descreve o comportamento das partes internas do sistema necessárias para interagir com o ambiente.

As Figuras 5 e 6 ilustram a divisão e subdivisão da análise essencial.

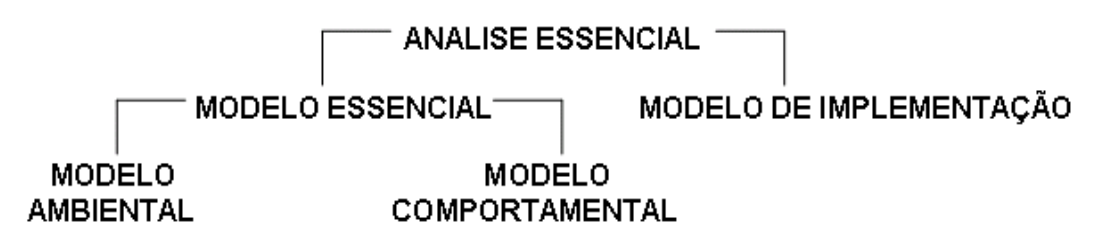

 **Figura 5 -** Esquema da análise essencial

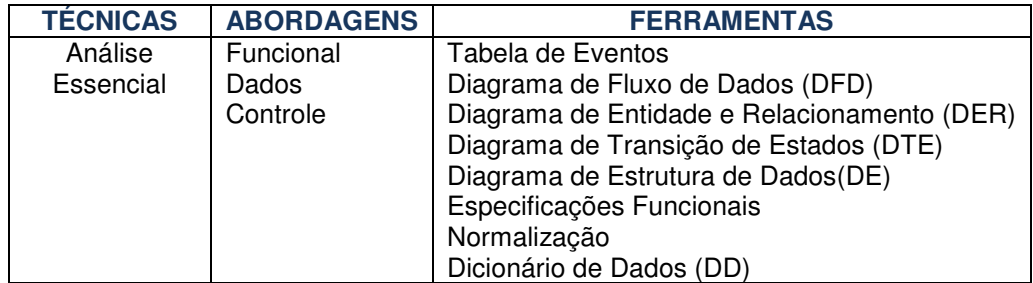

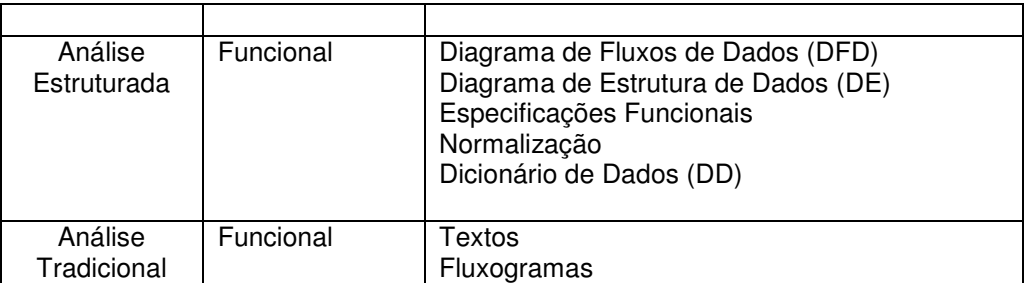

**Figura 6 -** Abordagens e Ferramentas utilizadas nas diferentes técnicas de análise

Dentre as ferramentas apresentadas na Figura 6, será abordado a seguir o Diagrama de Entidade e Relacionamento, utilizado neste trabalho para modelar a estrutura do banco de dados que foi criado.

#### **2.5.1 Diagrama de Entidade e Relacionamento**

Mesmo utilizando os conceitos de orientação a objetos citados anteriormente para modelar (diagramas da UML) e implementar o sistema, optou-se por modelar o banco de dados por meio de um diagrama de entidade e relacionamento, componente da análise estruturada. Esta escolha fundamenta-se no fato de que na programação orientada a objetos, pode-se trabalhar com classes, interfaces, ou outros elementos que nem sempre possuem dados para serem armazenados no banco de dados, e da mesma forma, uma ou mais tabelas, podem ser agrupadas em uma única classe, se necessário.

Desta forma, os diagramas da UML gerados com base na análise orientada a objetos apresentam a estrutura estática e dinâmica do sistema, enquanto o diagrama de entidade e relacionamento gerado com base na análise estruturada apresenta a estrutura do banco de dados relacional, destacando a forma como as tabelas se relacionam.

O modelo de entidade e relacionamento foi desenvolvido por Peter Chen, com a finalidade de representar as estruturas de dados de uma forma mais natural e mais próxima do mundo real.

Apesar de ter recebido algumas outras representações e abordagens diferentes por alguns outros estudiosos, o modelo entidade e relacionamento acabou se tornando o mais usado.

Os diagramas de entidade e relacionamento representam os relacionamentos entre objetos de dados e conduzem à modelagem de dados.

Este diagrama é composto por: entidades, atributos e relacionamentos.

As entidades representam tudo o que pode ser observado no mundo real com existência independente. Pode ser um objeto com existência física (ex. aluno), ou pode ser um objeto com existência conceitual (ex. curso).

Atributos são as propriedades que descrevem uma entidade, no caso de um aluno, o nome, e no caso de um curso, o seu código.

E os relacionamentos são as associações entre uma ou várias entidades. Por exemplo, um aluno se matricula em um curso, o ato de matricular é que relaciona o aluno ao curso.

No entanto, para identificar as chaves primárias e estrangeiras, que irão compor a estrutura das tabelas de um banco de dados, é necessário que se defina a cardinalidade dos relacionamentos. No exemplo descrito acima, um aluno pode se matricular em diversos cursos.

Há várias formas de representar a cardinalidade desses relacionamentos. No relacionamento de 1 para 1, por exemplo, um pedido só pode ter uma fatura. Já o relacionamento de 1 para muitos ou de muitos para 1, como mostra a Figura 7, um empregado tem vários dependentes e os dependentes tem vínculo com um empregado. E por último, no relacionamento de muitos para muitos, por exemplo, um aluno pode cursar várias disciplinas e a disciplina pode ter diversos alunos.

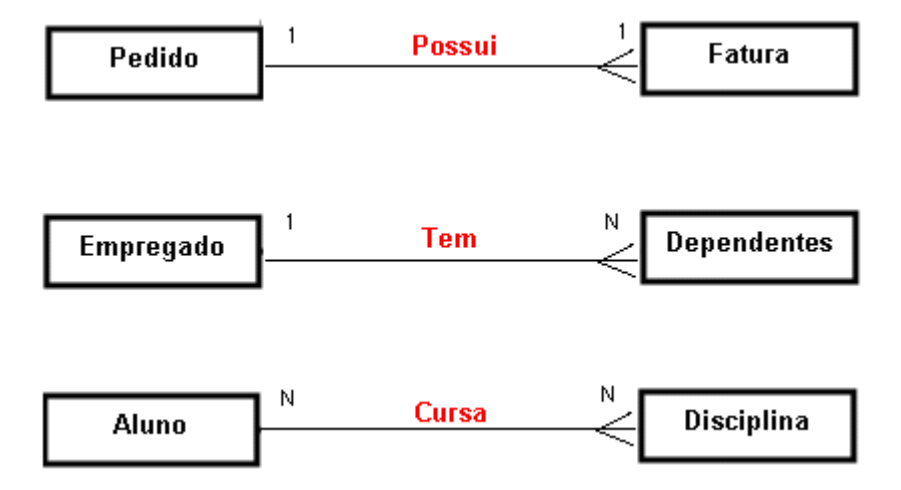

 **Figura 7 -** Relacionamentos

A Figura 8 apresenta um exemplo de diagrama de entidade e relacionamento, conforme o que será desenvolvido neste trabalho para representar a estrutura dos dados.

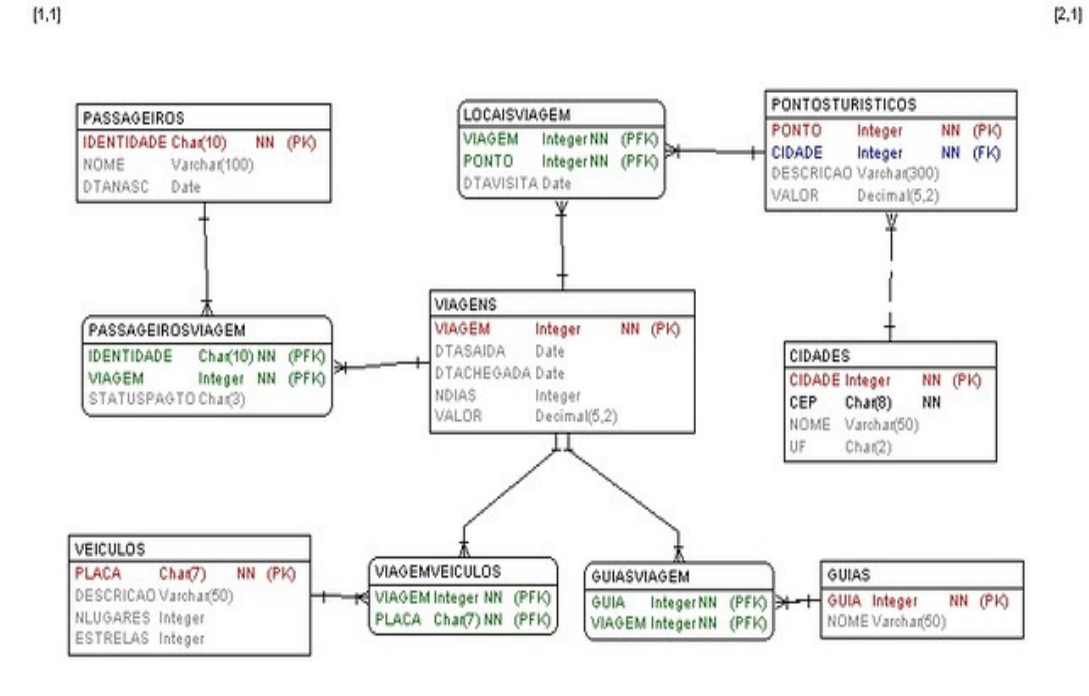

 **Figura 8 -** Exemplo de Diagrama de Entidade e Relacionamento Fonte: BOLÍVAR (2010)

# **3 MATERIAIS E MÉTODO**

A ênfase deste capítulo está em reportar o que e como as atividades previstas foram realizadas para alcançar o objetivo do trabalho. Este capítulo apresenta as ferramentas utilizadas durante a análise, modelagem e desenvolvimento do protótipo de gerenciamento de Pet Shops e o método aplicado para elaboração do trabalho.

# **3.1 Materiais**

Para análise e desenvolvimento do protótipo: primeiramente foi realizada uma entrevista com empresários do ramo de Pet Shop, por meio da aplicação de um questionário (Apêndice A) para auxiliar no levantamento de requisitos. Em seguida,

com base nos requisitos identificados, foi realizada a modelagem estática e dinâmica do sistema por meio da ferramenta Astah para criação dos diagramas da UML e o DER (Diagrama de Entidade e Relacionamento) referente à modelagem do banco de dados foi criado com a ferramenta CaseStudio.

Para implementação do protótipo foi utilizada a linguagem de programação Microsoft Visual Basic 2005 Express, como sistema gerenciador de banco de dados o Microsoft SQL Server 2005 e como ferramenta de gerenciamento SQL Server Management Studio Express.

Em seguida serão descritas as ferramentas que foram utilizadas para realizar a modelagem e implementação do protótipo proposto.

# **3.1.1 Ferramenta de Modelagem - Astah Community**

O Astah Community (nova versão do software JUDE) é uma IDE (Integrated Development Environment ou ambiente integrado para desenvolvimento) para Modelagem de Dados (UML) criada em Java e de uso fácil e intuitivo. Com a IDE Astah é possível realizar uma modelagem de dados complexa, apresentando os dados para o usuário de forma clara.

A IDE possui uma árvore de estrutura com todos os dados à disposição do usuário para se criar diagramas, mapas entre outros. Dentre os recursos da ferramenta estão:

- Suporte a UML 2.1;
- Diagramas de Classe, Caso de Uso, Sequência, Atividade, Comunicação, Máquina de Estado, Componentes, Implantação, Estrutura de Composição, Objetos e Pacotes;
- Ajustes de alinhamento e tamanho dos diagramas;
- Impressão dos diagramas (com a marca d'água da ferramenta).

#### **3.1.2 Ferramenta de Modelagem – CASE Studio**

A ferramenta CASE (Computer-Aided Software Engineering) surgiu na década de 70, como uma variante de ferramentas CAD (Computer-Aided Design), utilizadas
até hoje no campo da engenharia. As ferramentas CASE, tinham como objetivo automatizar atividades manuais de pré-codificação, como criação de Diagramas de Entidade e Relacionamento (DER) e Diagramas de Fluxo de Dados (DFD) (BORTOLIN JUNIOR, 2005)

Atualmente, outros diagramas são criados com o auxílio destas ferramentas, mas de um modo geral, pode-se dizer que uma ferramenta CASE corresponde a um aplicativo que auxilia os profissionais envolvidos na tarefa de produzir sistemas.

Um dos componentes indispensáveis de uma ferramenta CASE é a modelagem visual, ou seja, a possibilidade de representar, por meio de modelos gráficos, o que está sendo definido. Neste trabalho, a ferramenta CASE Studio foi utilizada para criar modelos gráficos da análise orientada a objetos, baseando-se na linguagem UML.

Abaixo definição de autor:

 "CASE Studio é uma ferramenta para administrar e criar banco de dados de todos os estilos. Ela permite que se faça um mapa dos bancos de dados e seus vínculos, de uma forma muito intuitiva, ajudando muito quem tem que lidar com bancos de dados grandes e cheios de vínculos. Sua interface é arrojada, espaçosa; ele permite que se faça engenharia reversa de banco de dados existentes, e é compatível com todos os grandes formatos de Banco de Dados" (FUX, 2010).

#### **3.1.3 SQL Server Management Studio**

O SQL Server Management Studio é o ambiente gráfico que permite ao desenvolvedor realizar o gerenciamento do banco de dados, é a interface visual do banco de dados SQL Server. A partir dele é possível acessar, configurar, gerenciar, desenvolver e administrar todos os componentes do SQL Server, podendo manipular as bases visualmente ou por meio de comandos (scripts), esses últimos utilizando-se da linguagem padrão SQL e funções próprias do SQL Server. Essa ferramenta foi utilizada para criar as tabelas, procedures, e atualizações padrões nos dados do sistema.

O SQL Server Management Studio propicia ao desenvolvedor maior facilidade ao acessar os dados, pois combina ferramentas gráficas com sofisticadas capacidades de comandos (scripts) para dar acesso ao SQL Server para usuários de todos os níveis de conhecimento e habilidade.

#### **3.1.4 SQL Server 2005**

O SQL Server é um dos gerenciadores de banco de dados mais conceituados do mundo e um dos mais utilizados por empresas de software.

> "Microsoft SQL Server é um banco de dados relacional que é executado no sistema operacional NT. A SQL é um padrão do setor amplamente aceito para definir, alterar e gerenciar dados e controlar como as mudanças no banco de dados são feitas usando-se tabelas, índices, chaves, linhas e colunas em dados armazenados" (COFFMAN, 2000, p.4).

O SQL Server possui uma interface de fácil utilização e entendimento, e muito interativa ao desenvolvedor. Possui múltiplas funções internas, utiliza-se da linguagem de consulta estruturada.

O SQL Server 2005 oferece uma solução integrada de gestão e análise de dados que pode ajudar as organizações, independentemente da sua dimensão, por intermédio de uma plataforma detalhada e confiável para execução das mais difíceis aplicações. Fornece a geração e restauração de backups, maior segurança e facilidade ao desenvolvedor para o gerenciamento dos dados.

Neste trabalho foi utilizada a versão Express, que é a versão gratuita. Essa versão é limitada em relação à versão completa tendo menos recursos e menor capacidade de armazenamento de dados. A versão gratuita é para pequenas empresas, mas geralmente usada para demonstração e distribuição a clientes de empresas que possuem uma base de dados pequena. A versão completa suporta banco de dados com grandes volumes de armazenamento mantendo o bom desempenho.

#### **3.1.5 Visual Basic 2005**

O Visual Basic é a linguagem de programação, em ambientes gráficos, com mais programadores a nível mundial, conforme afirma.

> "Visual Basic é a linguagem de programação, em ambientes gráficos, com mais programadores a nível mundial. Para quem se quer iniciar no

fascinante e divertido mundo da programação, a versão Visual Basic 2005 Express é a mais eficaz de sempre, oferecendo, simultaneamente, uma extrema facilidade de programação para iniciados e ferramentas poderosas para programadores mais avançados. Nunca houve melhor altura para aprender a programar." (PEREIRA, 2006, p.21).

O Visual Basic 2005 oferece linguagem e ferramenta produtivas e de fácil uso para a criação rápida de aplicativos para o Microsoft Windows.

O Visual Studio é um kit de desenvolvimento de software criado pela Microsoft que auxilia programadores a integrarem ferramentas, editores, linguagens e diversas ferramentas já incluídas no pacote. É considerada uma ótima ferramenta para desenvolvimento web ou desktop, com interface amigável e relativamente simples. A versão utilizada nesse trabalho foi a Microsoft Visual Basic 2005 Studio Express Edition, que é gratuita e encontra-se disponível para download no próprio site da Microsoft.

#### **3.2 Método**

Como etapa inicial para o desenvolvimento deste trabalho, foram feitas entrevistas aplicando um questionário composto por questões objetivas e dissertativas (Apêndice A). Foram efetuadas também pesquisas na internet sobre o ramo de Pet Shops, além de um levantamento sobre as ferramentas utilizadas.

Para efetuar a captura dos requisitos podem ser utilizadas várias formas como aplicação de questionários, observação direta ou entrevistas.

O levantamento de requisitos deste trabalho foi feito por meio da aplicação de um questionário nas empresas do ramo estudado, tentando identificar as principais necessidades das empresas de Pet Shop. O questionário foi aplicado em duas empresas do ramo, porém somente uma retornou. Além disso, foi possível realizar observação direta por meio do acompanhamento das principais operações realizadas nestas empresas, identificando assim que os grandes problemas estão relacionados com o agendamento de serviços e a falta de informações dos clientes.

 Os diagramas foram elaborados, utilizando obras de autores citados pelos professores nas disciplinas de análise e gerenciamento de projetos de sistemas.

A pesquisa realizada caracteriza-se como um estudo de caso por buscar identificar as principais necessidades do ramo de Pet Shops. É qualitativa à medida que procura melhorar os processos realizados nas empresas deste segmento, uma vez que propõe a informatização desses processos. É quantitativa quando busca por meio de entrevistas e aplicação de questionários fazer o reconhecimento da situação do problema, bem como quantificar dados a fim de identificar a atual situação dos empresários que trabalham em Pet Shops de pequeno porte.

### **4 RESULTADOS E DISCUSSÕES**

Neste capítulo apresenta-se o protótipo desenvolvido, exibindo telas e partes do código, análise de requisitos e estrutura do banco de dados.

Primeiramente o protótipo é descrito exibindo suas funcionalidades e características. Em seguida são apresentada a análise e coleta de requisitos realizada, e a modelagem gerada por intermédio dos diagramas da UML: Diagramas de Caso de Uso, de Classes e de Sequência. E referente à modelagem do banco de dados, é apresentado o Diagrama de Entidade e Relacionamento criado.

Ao final é exibido o protótipo do sistema, sua interface visual e o código gerado, destacando as principais funcionalidades desenvolvidas utilizando conceitos de herança, polimorfismo e demais conceitos de orientação a objetos.

### **4.1 Descrição do Sistema**

O protótipo desenvolvido permite ao usuário inserir informações básicas no sistema, possibilita acesso às mesmas de forma ágil, é prático e fácil de ser utilizado, mesmo para pessoas com pouco conhecimento em informática.

 Foi desenvolvido especificamente para empresas de Pet Shop, visando otimizar os processos realizados nesses empreendimentos.

As telas geradas seguem um padrão de *layout* para facilitar a utilização.

Segue abaixo, como foi feita a modelagem do protótipo baseada na UML.

#### **4.2 Modelagem do Sistema**

Para o desenvolvimento de um protótipo é necessário primeiramente fazer a análise, que se inicia por meio do processo de levantamentos de requisitos. Neste processo, é possível identificar as principais necessidades e problemas do ramo escolhido, podendo assim identificar possibilidades de suprir as necessidades e sanar os problemas com a ajuda do protótipo proposto.

A modelagem do protótipo foi baseada na UML, criando diagramas de casos de uso, de classes e de sequência.

Esta seção apresentará os requisitos identificados e classificados com base na entrevista, aplicação do questionário (Apêndice A) e observação direta realizada. Foi possível identificar alguns dos requisitos funcionais e não-funcionais considerados necessários para o funcionamento adequado do software. Em seguida será apresentada a modelagem gerada para o banco de dados.

### **4.2.1 Requisitos Funcionais e Não-Funcionais**

A coleta dos requisitos foi definida com base em um questionário (Apêndice A) encaminhado via e-mail aos empreendedores do ramo, por meio de observação direta dos processos e entrevistas.

Os requisitos funcionais identificados são apresentados na Tabela 1, sendo utilizada a abreviatura RFX para identificar cada requisito, sendo X um identificador numérico.

| <b>Requisitos Funcionais</b> |                            |                   |  |  |  |  |
|------------------------------|----------------------------|-------------------|--|--|--|--|
| Código                       | <b>Nome</b>                | <b>Prioridade</b> |  |  |  |  |
| RF <sub>1</sub>              | Efetuar Login              | Essencial         |  |  |  |  |
| RF <sub>2</sub>              | Cadastrar cliente          | Essencial         |  |  |  |  |
| RF <sub>3</sub>              | Localizar Ciente           | Necessário        |  |  |  |  |
| RF4                          | <b>Excluir Cliente</b>     | Essencial         |  |  |  |  |
| RF <sub>5</sub>              | Editar dados do Cliente    | Essencial         |  |  |  |  |
| RF <sub>6</sub>              | Inserir consultas\serviços | Essencial         |  |  |  |  |

**Tabela 1 -** Requisitos funcionais do sistema

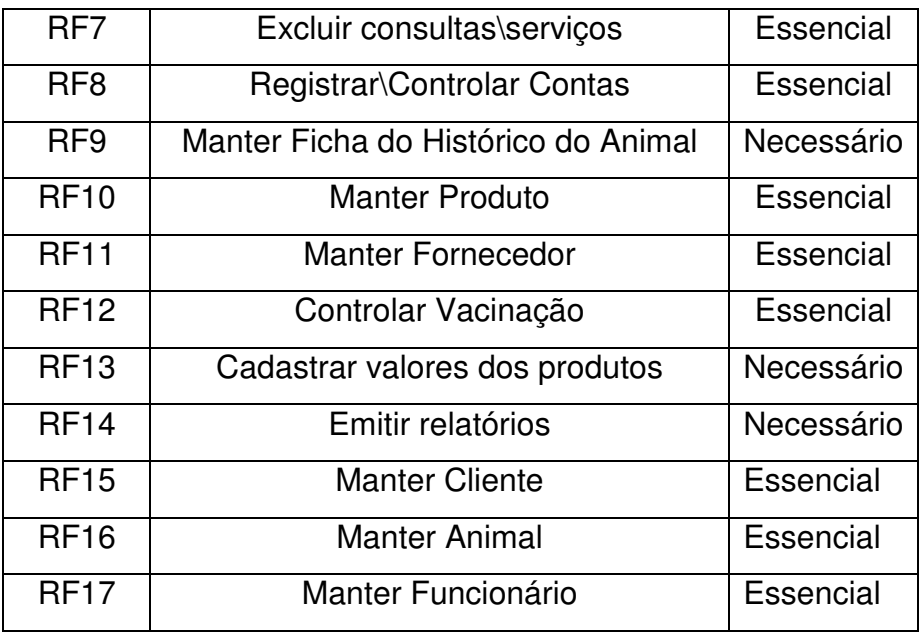

Os requisitos não-funcionais, caracterizados como restrições ou complemento às funcionalidades que o software deve possuir são apresentados na Tabela 2. Para os requisitos não-funcionais utilizou-se a abreviatura RNFX para identificar cada requisito, sendo X um identificador numérico.

**Tabela 2 -** Requisitos não-funcionais do sistema

| Requisitos não-funcionais |                                     |                   |                   |  |  |  |  |
|---------------------------|-------------------------------------|-------------------|-------------------|--|--|--|--|
| Código                    | <b>Nome</b>                         | <b>Prioridade</b> | Relação com       |  |  |  |  |
|                           |                                     |                   | <b>Funcionais</b> |  |  |  |  |
| RNF <sub>1</sub>          | Valor de venda dos produtos         | Necessário        | RF <sub>8</sub>   |  |  |  |  |
| RNF <sub>2</sub>          | Aviso data de validade dos produtos | Essencial         | <b>RF10</b>       |  |  |  |  |
|                           | a vencer                            |                   |                   |  |  |  |  |
| RNF <sub>3</sub>          | Formas de pagamento                 | Essencial         | RF <sub>8</sub>   |  |  |  |  |

### **4.2.2 Diagrama de Casos de Uso**

O diagrama de casos de uso apresenta a visão externa do sistema, mostrando suas principais funcionalidades. A Figura 9 mostra o diagrama de casos de uso gerado para o protótipo.

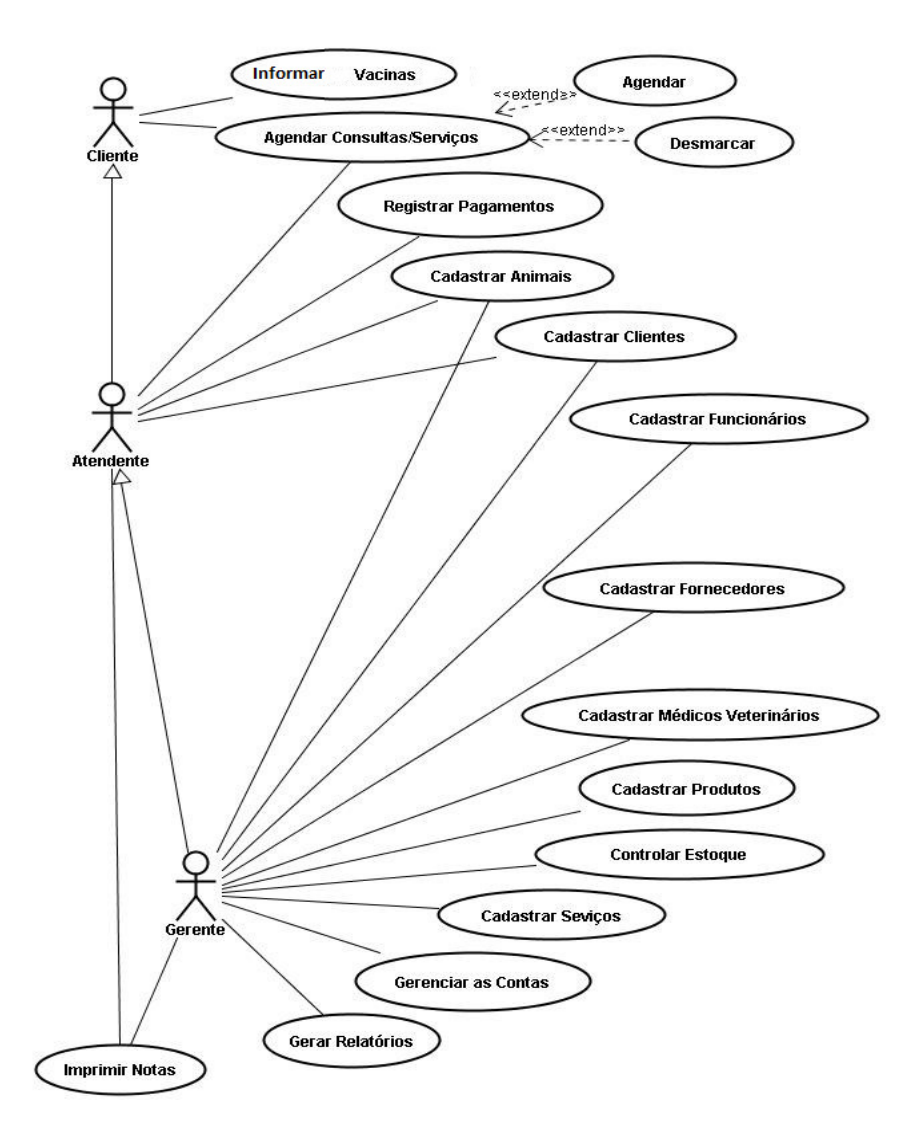

**Figura 9 -** Diagrama de Caso de Uso do Sistema de gerenciamento de Pet Shop

 Os cenários dos casos de uso representam um conjunto de passos que são realizados durante a execução daquela funcionalidade. A seguir serão apresentados os cenários dos casos de uso do sistema proposto.

### **4.2.2.1 Informar Vacinas**

#### **Fluxo principal**

- 1. O usuário irá acessar o sistema.
- 2. Cliente informa dados das vacinas para usuário do sistema.
- 3. O sistema registra os dados informados pelo usuário sobre as vacinas.

## **4.2.2.2 Agendar Consultas/Serviços**

### **Fluxo principal**

- 1. O cliente irá marcar uma consulta/serviço para seu animal.
- 2. O atendente irá acessar o sistema.
- 3. O atendente selecionará a opção de Agenda e em seguida localizará o cadastro do cliente e selecionará o animal.
- 4. O sistema registra os dados informados pelo atendente sobre o horário e data, incluindo o agendamento ou também poderá desmarcar.

# **4.2.2.3 Registrar Pagamentos**

# **Fluxo principal**

- 1. O atendente irá acessar o sistema.
- 2. O atendente selecionará a opção Financeiro e registrará o pagamento.
- 3. O sistema registra os dados informados pelo atendente sobre os dados do pagamento.

# **4.2.2.4 Cadastrar Animais**

# **Fluxo principal**

- 1. O usuário irá acessar o sistema.
- 2. O usuário selecionará na tela principal a opção Cadastro e em seguida a opção Animais.
- 3. O sistema registra os dados informados pelo usuário sobre os animais.

# **4.2.2.5 Cadastrar Clientes**

### **Fluxo principal**

1. O usuário irá acessar o sistema.

- 2. O usuário selecionará na tela principal a opção Cadastro e em seguida a opção Clientes.
- 3. O sistema registra os dados informados pelo usuário sobre os clientes.

# **4.2.2.6 Cadastrar Funcionários**

## **Fluxo principal**

- 1. O usuário irá acessar o sistema.
- 2. O usuário selecionará na tela principal a opção Cadastro e em seguida a opção Funcionários.
- 3. O sistema registra os dados informados pelo usuário sobre os funcionários.

## **4.2.2.7 Cadastrar Fornecedores**

## **Fluxo principal**

- 1. O usuário irá acessar o sistema.
- 2. O usuário selecionará na tela principal a opção Cadastro e em seguida a opção Fornecedores.
- 3. O sistema registra os dados informados pelo usuário sobre os fornecedores.

# **4.2.2.8 Cadastrar Médicos Veterinários**

### **Fluxo principal**

- 1. O gerente irá acessar o sistema.
- 2. O gerente selecionará a opção de Cadastro e selecionará em seguida a opção Médicos veterinários.
- 3. O sistema registra os dados informados pelo usuário sobre os médicos veterinários.

# **4.2.2.9 Cadastrar Produtos**

# **Fluxo principal**

- 1. O usuário irá acessar o sistema.
- 2. O usuário selecionará na tela principal a opção Cadastro e em seguida a opção Produtos.
- 3. O sistema registra os dados informados pelo usuário sobre os produtos.

# **4.2.2.10 Cadastrar Serviços**

# **Fluxo principal**

- 1. O usuário irá acessar o sistema.
- 2. O usuário selecionará na tela principal a opção Cadastro e em seguida a opção Serviços.
- 3. O sistema registra os dados informados pelo usuário sobre os serviços.

# **4.2.2.11 Gerenciar as Contas**

# **Fluxo principal**

- 1. O gerente irá acessar o sistema.
- 2. O gerente selecionará na tela principal a opção da tela de Financeiro.
- 3. O sistema registra os dados informados pelo usuário sobre as contas a receber.

# **4.2.2.12 Gerar Relatórios**

# **Fluxo principal**

- 1. O gerente irá acessar o sistema.
- 2. O gerente selecionará na tela principal a opção da tela de Gerar Relatórios.
- 3. O gerente selecionará qual(is) o(s) relatório(s) que deseja.

 4. O gerente selecionará qual comando: para visualizar e após fazer a impressão ou para fazer a impressão direta.

### **4.2.2.13 Imprimir Notas**

### **Fluxo principal**

- 1. O gerente ou atendente irá acessar o sistema.
- 2. O gerente ou atendente selecionará na tela principal a opção Vendas.
- 3. O gerente ou atendente selecionará qual(is) a(s) venda(s) que deseja gerar a nota.
- 4. O gerente ou atendente selecionará qual comando: para visualizar e após fazer a impressão ou para fazer a impressão direta.

### **4.2.2.14 Controlar Estoque**

### **Fluxo principal**

- 1. O gerente ou atendente irá acessar o sistema.
- 2. O gerente ou atendente selecionará na tela principal a opção Controle de Estoque.
- 3. O gerente ou atendente selecionará qual(is) o(s) produtos(s) que deseja visualizar a quantidade contida em estoque.

#### **4.3 Diagramas de Sequência**

O diagrama de sequência descreve a maneira como os grupos de objetos interagem em algum comportamento ao longo do tempo, esboça a sequência dos acontecimentos no decorrer do processamento do sistema. Ele registra o comportamento de um único caso de uso e exibe os objetos e as mensagens passadas entre esses objetos no caso de uso. As Figuras 10 e 11 apresentam os diagramas de sequência criados para descrever como o sistema funciona internamente.

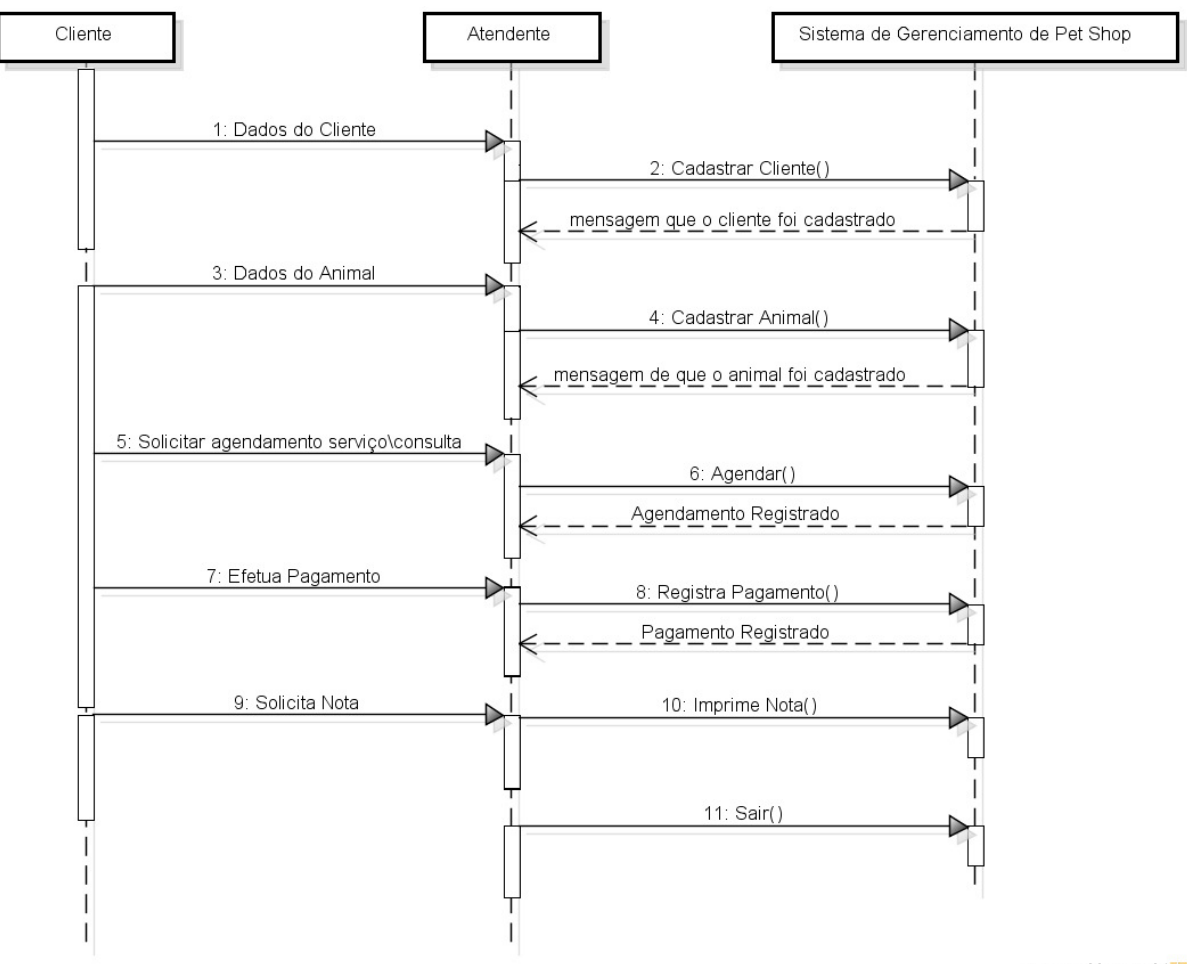

powered by astah<sup>\*</sup>

**Figura 10 -** Diagrama de Sequência 1 – Interação dos atores cliente e atendente com o sistema

Na Figura 10 tem-se a inclusão dos dados dos clientes e dos animais, inicialmente o atendente vai solicitar os dados ao cliente, e em seguida incluir os dados no sistema. Então para cada cliente que for ao Pet Shop, o atendente verificará o que ele deseja, e caso seja necessário, registrará os dados no sistema, agendará consultas/serviços, registrará o pagamento de serviços, consulta e produtos, e imprimirá notas. Este processo pode ser repetido por quantas vezes for necessário.

Na Figura 11 são representados os passos necessários para o gerente registrar funcionários, produtos, contas, relatórios e notas.

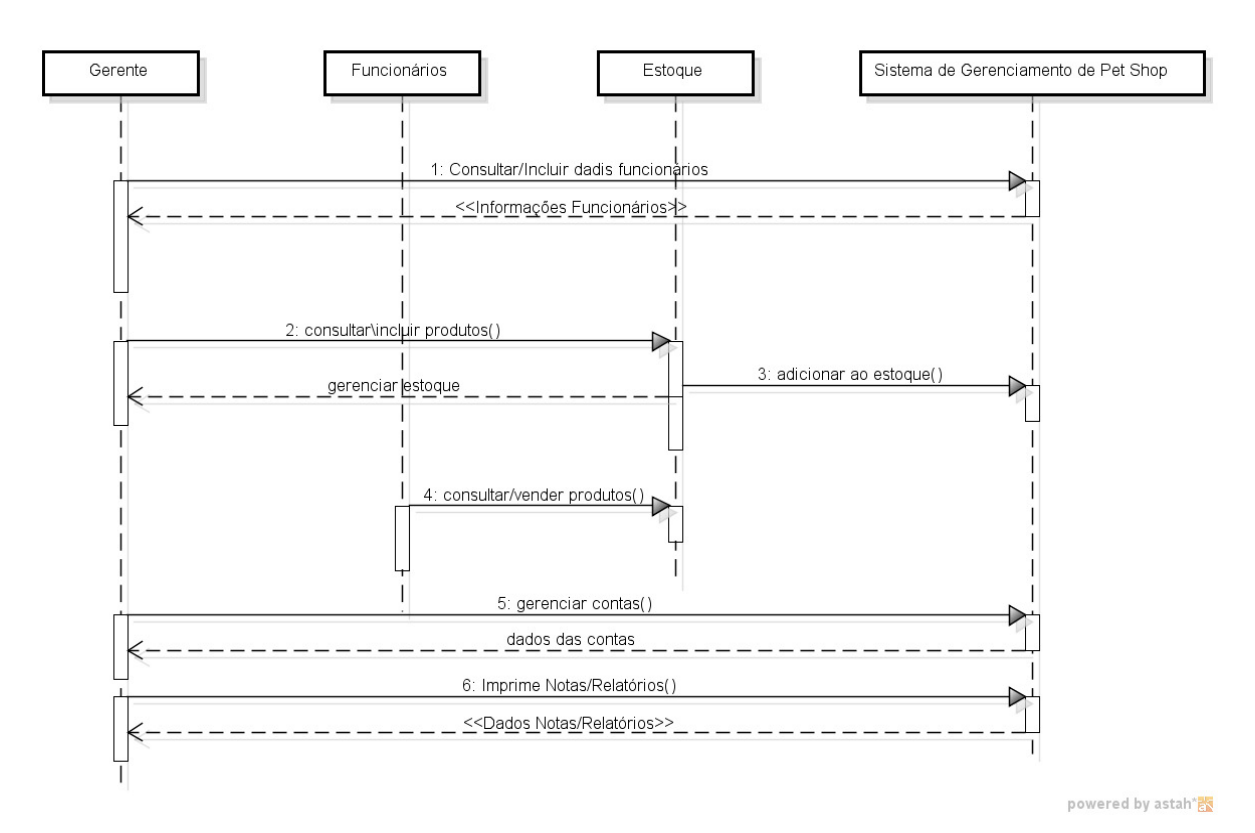

 **Figura 11 -** Diagrama de Sequência 2 – Interação dos atores gerente e funcionário com o sistema

#### **4.4 Diagramas de Classes**

No desenvolvimento de sistemas, o diagrama de classes é a representação da estrutura e relações das classes que servem de modelo para objetos.

É uma modelagem muito útil para o sistema, define todas as classes que o sistema necessita possuir.

A Figura 12 mostra o diagrama de classes utilizado no sistema de gerenciamento de Pet Shop:

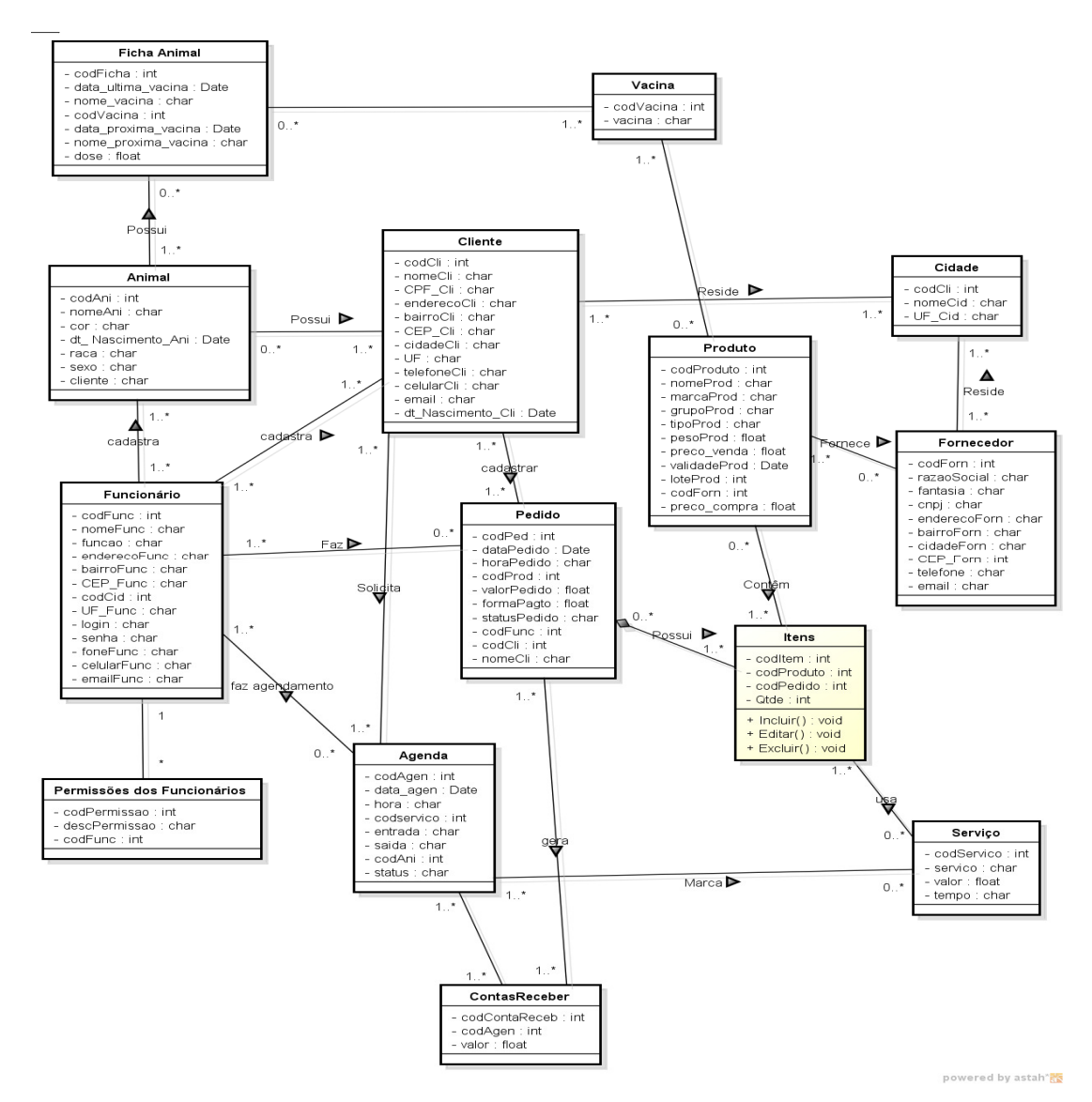

**Figura 12 –** Diagrama de Classes do Sistema de gerenciamento de Pet Shop

#### **4.5 Diagrama de Entidade e Relacionamento**

Todos os dados apresentados na modelagem até o momento estarão armazenados no banco de dados. Para isto definiu-se a estrutura do banco, que é demonstrada por meio do diagrama de entidade e relacionamento na Figura 13.

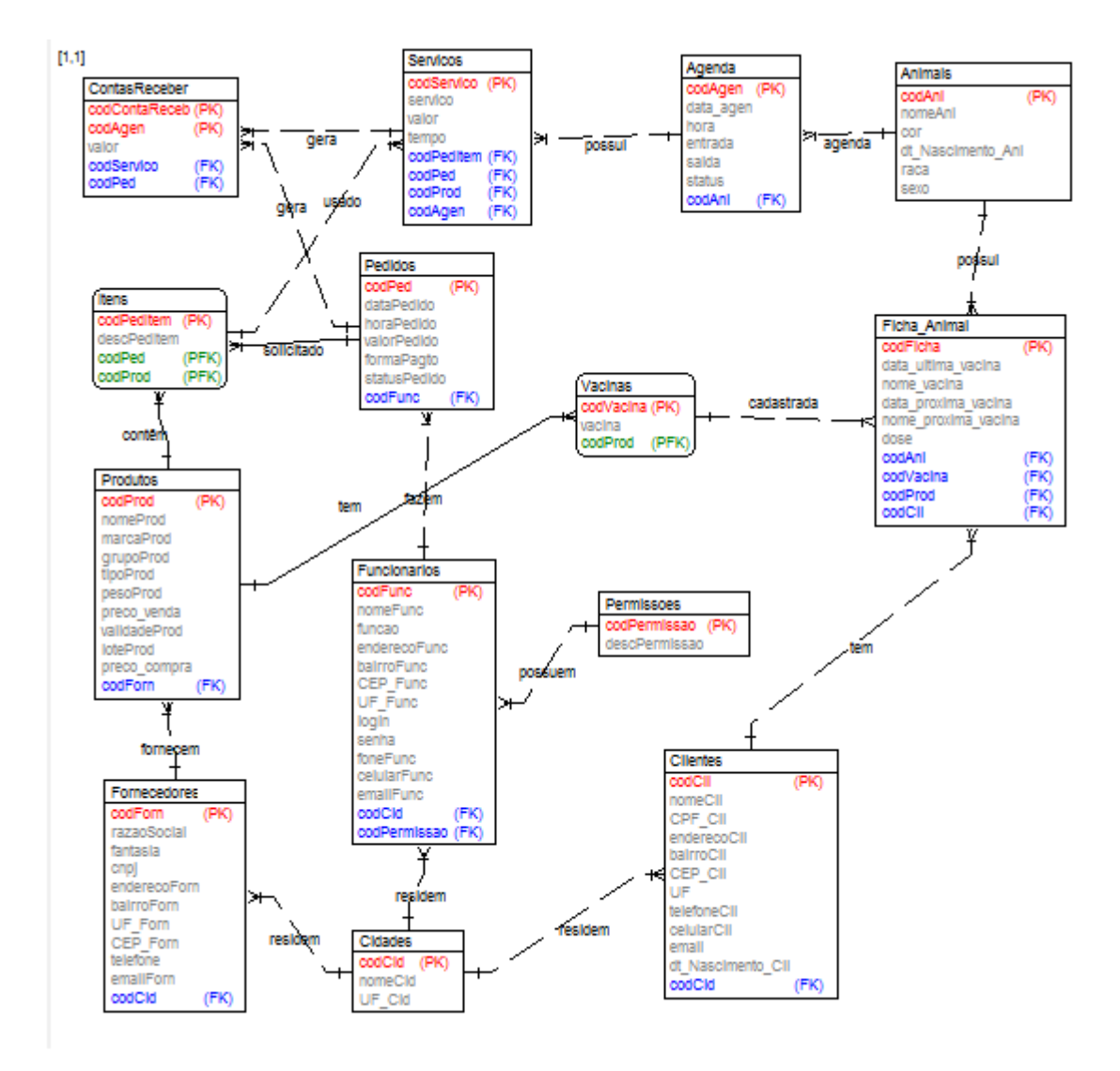

 **Figura 13 –** Diagrama de Entidade e Relacionamento

### **4.6 Desenvolvimento e Codificação do Sistema**

O protótipo desenvolvido possui 6 menus principais:

- Arquivo possui o acesso ao cadastro de agendamentos de serviços e a função de saída do sistema, posteriormente em versões futuras conterá o sub-menu de permissões dos usuários.
- Cadastros estão telas que permitem a entrada de dados, sendo telas dependentes uma das outras.
- Financeiro são cadastradas as contas referentes aos serviços realizados.
- Relatórios apresentam as informações dos lançamentos com a informação dos cadastros trazendo detalhadamente os resultados das

operações. Estes dados podem ser usadas pelo gerente para verificar lucros, lista de preços, contas, entre outros, visando principalmente uma melhor organização do estabelecimento.

• Sobre – Contém as informações da versão e do distribuidor do sistema.

Por meio das opções de menu descritas acima o usuário poderá visualizar informações precisas de forma rápida e com maior facilidade.

### **4.6.1 Tela Principal**

Na Figura 14 observa-se a tela principal do protótipo. Na parte superior da tela, tem-se os menus principais, cada um deles composto por sub-menus. Também na parte superior da tela localiza-se a barra de botões de atalho, que tem por objetivo fornecer acesso rápido aquelas funcionalidades que o usuário utiliza com mais frequência, como por exemplo, Agendamentos, Ficha Animal, Clientes e Vacinas.

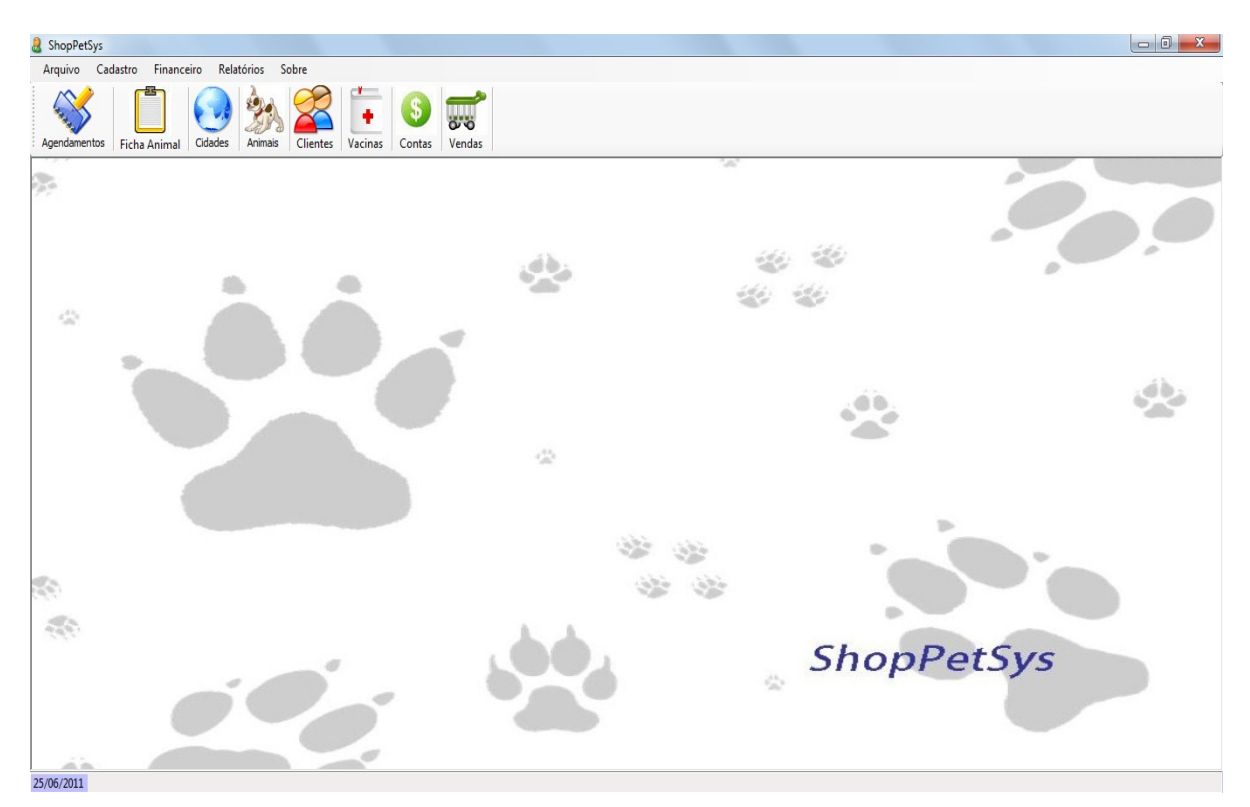

**Figura 14 –** Tela Principal

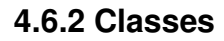

A principal classe do projeto foi codificada utilizando os conceitos de orientação a objeto estudados nas disciplinas da graduação.

No desenvolvimento por intermédio da ferramenta Microsoft Visual Basic 2005 Express Edition, os métodos e campos declarados no projeto podem ser private (privados) ou public (públicos).

Primeiramente foi feita a codificação da classe de conexão ao banco de dados. No Quadro 1 apresenta-se como foram declaradas as variáveis e métodos pertencentes à classe de conexão.

**Quadro 1 –** Código: Classe de Conexão com o Banco de Dados

```
\alphadaro 2 observa-se a implementação de um dos cenários passíveis da um dos cenários passíveis da um dos cenários passíveis da um dos cenários passíveis da um dos cenários passíveis da um dos cenários passíveis da um dos 
Imports System.Data.SqlClient 
Imports System.Data 
Public Class ConexaoSQLServer 
     Private ocn As SqlConnection 
     Private sConexao As String 
      Public Sub New() 
          sConexao = "Data Source=.\SQLEXPRESS;Initial 
Catalog=ShoPetSys;User Id=sa; password=asd123" 
          ocn = New SqlConnection(sConexao) 
      End Sub 
      Public Property SqlConnection() As String 
           Get 
                Return sConexao 
           End Get 
           Set(ByVal value As String) 
                sConexao = value 
           End Set 
      End Property 
      Public Property ConexaoSQL() As SqlConnection 
           Get 
                Return ocn 
           End Get 
           Set(ByVal value As SqlConnection) 
                ocn = value 
           End Set 
      End Property 
      Public Sub Abrir() 
           ocn.Open() 
      End Sub 
      Public Sub Fechar() 
         ocn.Close() 
      End Sub 
End Class
```
refatoração, que permitirá a modificação do código do sistema para melhorar a

estrutura interna sem alterar o comportamento externo, por meio do encapsulamento de campos, ao gerar os métodos get e set para os atributos de uma classe, fazendo com que sejam atualizadas todas as referências dos atributos em código associados. Cantú (2003) diz que, para uma melhor abordagem orientada a objetos, os dados referentes aos atributos de uma classe, ou como eles são manipulados por ela, podem ser escondidos das outras classes, sob a forma de métodos de acesso.

O conceito nomeado como encapsulamento é utilizado na POO, por exemplo, para limitar o risco de gerar situações inválidas e permite ao autor da classe obter um código-fonte claro e de fácil manutenção, podendo modificar sua representação interna em uma versão futura.

Neste mesmo quadro são apresentadas as funções que possuem os métodos referentes à inserção, edição, exclusão e listagem das informações contidas no banco de dados. As demais classes do protótipo seguem o mesmo padrão da apresentada no Quadro 2.

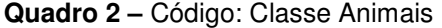

```
Public Class Animais 
    Private nCodigo As Integer 
    Private sNome As String 
    Private sCor As String 
   Private dDt Nasc Ani As Date
    Private nCodRaca As Integer 
     Private sSexo As String 
     Private nCodCli As Integer 
     Private nCodEspecie As Integer 
     Public Property codAni() As Integer 
         Get 
             Return nCodigo 
         End Get 
         Set(ByVal value As Integer) 
             nCodigo = value 
         End Set 
     End Property 
     Public Property nomeAni() As String 
         Get 
              Return sNome 
         End Get 
         Set(ByVal value As String) 
             sNome = value 
         End Set 
     End Property 
     Public Property cor() As String 
         Get
```

```
 Return sCor 
          End Get 
          Set(ByVal value As String) 
              sCor = value 
          End Set 
     End Property 
    Public Property dt Nascimento Ani() As Date
          Get 
              Return dDt_Nasc_Ani 
          End Get 
          Set(ByVal value As Date) 
              dDt_Nasc_Ani = value 
          End Set 
     End Property 
     Public Property codRaca() As Integer 
          Get 
              Return nCodRaca 
          End Get 
          Set(ByVal value As Integer) 
              nCodRaca = value 
          End Set 
     End Property 
     Public Property sexo() As String 
          Get 
              Return sSexo 
          End Get 
          Set(ByVal value As String) 
              sSexo = value 
          End Set 
     End Property 
     Public Property codCli() As Integer 
          Get 
              Return nCodCli 
          End Get 
          Set(ByVal value As Integer) 
              nCodCli = value 
          End Set 
     End Property 
     Public Property codEspecie() As Integer 
          Get 
              Return nCodEspecie 
          End Get 
          Set(ByVal value As Integer) 
              nCodEspecie = value 
          End Set 
     End Property 
     Public Function Inserir _ 
          (ByVal pCN As SqlConnection) As Boolean 
         Dim oCmd As New SqlCommand( _
          "Insert Into 
Animais(nomeAni,cor,dt_Nascimento_Ani,codRaca,sexo,codCli,codEspecie)" &
```

```
"Values(@nomeAni,@cor,@dt_Nascimento_Ani,@codRaca,@sexo,@codCli,@codEspecie)", 
pCN) 
         Dim p1 As New SqlParameter("nomeAni", sNome) 
         Dim p2 As New SqlParameter("cor", sCor) 
         Dim p3 As New SqlParameter("dt_Nascimento_Ani", Format(dDt_Nasc_Ani, 
"dd/MM/yyyy")) 
         Dim p4 As New SqlParameter("codRaca", nCodRaca) 
         Dim p5 As New SqlParameter("sexo", sSexo) 
         Dim p6 As New SqlParameter("codCli", nCodCli) 
         Dim p7 As New SqlParameter("codEspecie", nCodEspecie) 
         With oCmd.Parameters 
             .Add(p1).\nAdd(p2).Add(p3). Add(p4) .Add(p5) 
              .Add(p6) 
              .Add(p7) 
         End With 
         If oCmd.ExecuteNonQuery() = 1 Then 
             Return True 
         Else 
             Return False 
         End If 
     End Function 
    Public Function Editar _
        (ByVal pCN As SqlConnection) As Boolean 
Dim oCmd As New SqlCommand( _
 "UPDATE Animais set nomeAni = @nomeAni, cor = @cor, " & _ 
          "dt Nascimento Ani = @dt Nascimento Ani, codRaca = @codRaca, sexo =
\ellsexo, codCli = \ellcodCli, " &
           "codEspecie = @codEspecie where codAni = @codAni", pCN) 
         Dim p1 As New SqlParameter("nomeAni", sNome) 
         Dim p2 As New SqlParameter("cor", sCor) 
         Dim p3 As New SqlParameter("dt_Nascimento_Ani", Format(dDt_Nasc_Ani, 
"dd/MM/yyyy")) 
         Dim p4 As New SqlParameter("codRaca", nCodRaca) 
         Dim p5 As New SqlParameter("sexo", sSexo) 
         Dim p6 As New SqlParameter("codCli", nCodCli) 
         Dim p7 As New SqlParameter("codEspecie", nCodEspecie) 
         Dim p8 As New SqlParameter("codAni", nCodigo) 
         With oCmd.Parameters 
              .Add(p1) 
              .Add(p2) 
              .Add(p3) 
             . Add(p4) .Add(p5) 
              .Add(p6) 
              .Add(p7) 
              .Add(p8)
```

```
 If oCmd.ExecuteNonQuery() = 1 Then 
                  Return True 
              Else 
                  Return False 
              End If 
         End With 
     End Function 
    Public Function Excluir
          (ByVal pCN As SqlConnection) As Boolean 
         Dim oCmd As New SqlCommand( _ 
              "Delete from Animais where codAni = @codAni", pCN) 
         Dim p1 As New SqlParameter("codAni", nCodigo) 
         With oCmd.Parameters 
             . Add(p1) End With 
          If oCmd.ExecuteNonQuery() = 1 Then 
             Return True 
         Else 
             Return False 
         End If 
     End Function 
     Public Function Listar _ 
          (ByVal pCN As SqlConnection) As DataTable 
         Dim dt As New DataTable 
        Dim da As New SqlDataAdapter( _
              "Select Animais.codAni, Animais.nomeAni, Animais.cor," & _ 
                      "Animais.dt_Nascimento_Ani, Animais.codRaca, Animais.sexo,"
\& _
                     "Animais.codCli, Animais.codEspecie from " & _
                      "(Animais inner join Racas on Animais.codRaca = 
Racas.codRaca) " & _ 
                     "inner join Clientes on Animais.codCli = Clientes.codCli", 
pCN) 
         da.Fill(dt) 
         Return dt 
     End Function 
End Class
```
### **4.6.3 Cadastros**

Cada formulário de cadastro possui sua classe do formulário de interface do banco de dados. A chamada das telas de cadastro é padrão, com cliques nas

opções de menu, além de permitir a inserção de novos registros, edição dos existentes, exclusão e geração de relatório, apresenta na tela os registros contidos no banco de dados na tabela respectiva do cadastro solicitado. Um exemplo de código da chamada de um desses cadastrados pode ser visualizada no Quadro 3.

**Quadro 3 –** Código: Carrega Cadastro de Animais

```
Imports System.Data.SqlClient 
Public Class FormPai 
Private Sub AbreCadastroFichaAnimal() 
         Dim oForm As New frmCadastro_FichaAnimal 
         oForm.MdiParent = Me 
         oForm.Show() 
     End Sub 
     Private Sub btnFichaAnimal_Click(ByVal sender As System.Object, ByVal
e As System.EventArgs) Handles btnFichaAnimal.Click 
         AbreCadastroFichaAnimal() 
     End Sub 
     Private Sub FichaAnimalToolStripMenuItem_Click(ByVal sender As
System.Object, ByVal e As System.EventArgs) Handles
FichaAnimalToolStripMenuItem.Click 
         My.Forms.frmCadastro_FichaAnimal.MdiParent = Me 
         My.Forms.frmCadastro_FichaAnimal.Show() 
     End Sub 
End Class
```
Na Figura 15 apresenta-se uma das telas de cadastro. A tela possui componentes de campo de texto (TextBox) e combos (Combobox) para inserção de informações, a grade (DataGridView) que apresenta e recebe as informações inseridas e os botões (Button), responsáveis pelas operações.

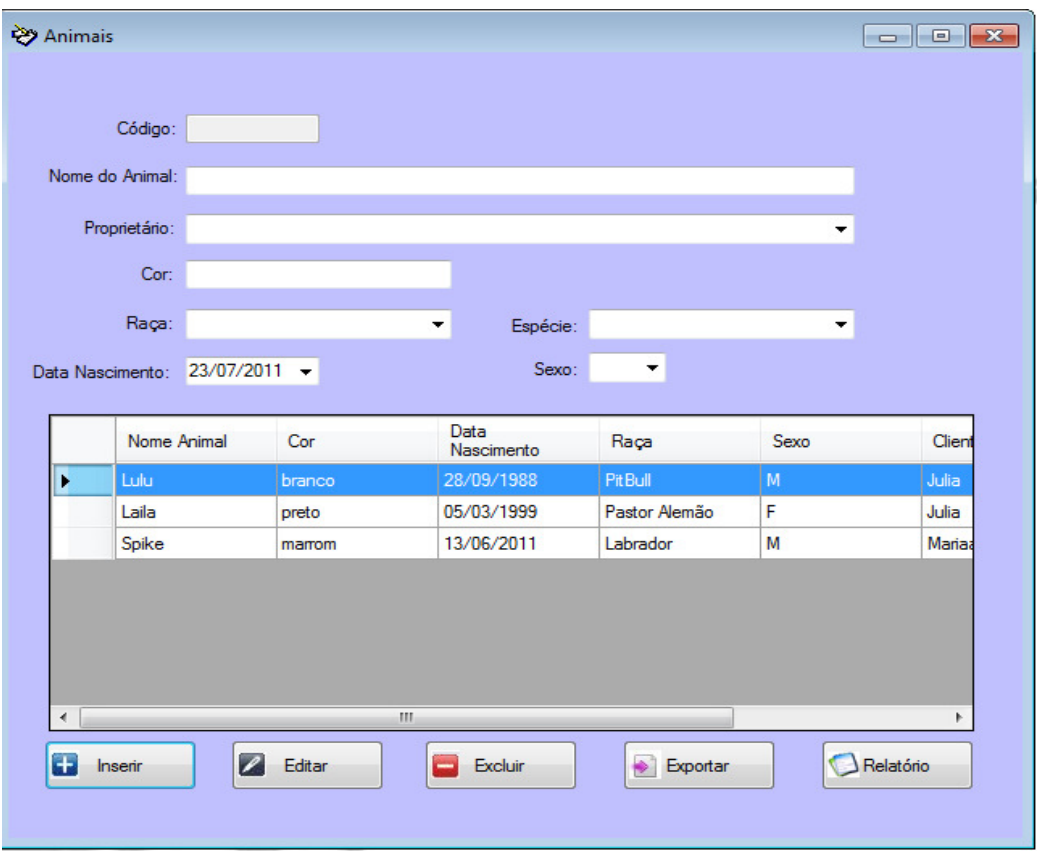

**Figura 15 –** Exemplo de Tela de Cadastro

Na parte inferior da tela de cadastro se encontram os botões de manipulação dos dados. A classe do formulário pode ser visualizada no Quadro 4.

**Quadro 4 –** Código: Classe de Manipulação de Informações

```
Imports System.IO 
Imports System.Data.SqlClient 
Public Class frmCadastro_Animais 
    Dim nCodAniCorrente As Integer 
     Dim sCaminho As String 
     Private Sub AnimaisBindingNavigatorSaveItem_Click(ByVal sender As
System.Object, ByVal e As System.EventArgs) Handles
AnimaisBindingNavigatorSaveItem.Click 
         Me.Validate() 
         Me.AnimaisBindingSource.EndEdit() 
         Me.AnimaisTableAdapter.Update(Me.ShoPetSysDataSet1.Animais) 
     End Sub 
     Private Sub CarregaCombo_Racas() 
         Dim oConexao As New ConexaoSQLServer 
         Dim oRacas As New Racas
```

```
 cmbRaca.DataSource = oRacas.Listar(oConexao.ConexaoSQL) 
         cmbRaca.DisplayMember = "nomeRaca" 
         cmbRaca.ValueMember = "codRaca" 
     End Sub 
     Private Sub CarregaCombo_Especies() 
         Dim oConexao As New ConexaoSQLServer 
         Dim oEspecies As New Especies 
         cmbEspecie.DataSource = oEspecies.Listar(oConexao.ConexaoSQL) 
         cmbEspecie.DisplayMember = "nomeEspecie" 
         cmbEspecie.ValueMember = "codEspecie" 
     End Sub 
     Private Sub CarregaCombo_Clientes() 
         Dim oConexao As New ConexaoSQLServer 
         Dim oClientes As New Clientes 
         cmbCodCli.DataSource = oClientes.Listar(oConexao.ConexaoSQL) 
         cmbCodCli.DisplayMember = "nomeCli" 
         cmbCodCli.ValueMember = "codCli" 
     End Sub 
     Private Sub frmCadastro_Animais_Load(ByVal sender As System.Object, 
ByVal e As System.EventArgs) Handles MyBase.Load 
         'TODO: This line of code loads data into the 
'ShoPetSysDataSet1.Animais' table. You can move, or remove it, as needed. 
         Me.AnimaisTableAdapter.Fill(Me.ShoPetSysDataSet1.Animais) 
         CarregaCombo_Racas() 
         CarregaCombo_Especies() 
         CarregaCombo_Clientes() 
         CarregaGridAnimais() 
     End Sub 
     Private Sub CarregaGridAnimais() 
         Dim oConexao As New ConexaoSQLServer 
         Dim oAnimais As New Animais 
         AnimaisDgv.DataSource = _ 
         oAnimais.Listar(oConexao.ConexaoSQL) 
         FormataGridAnimais() 
         txtCodAni.Clear() 
         txtNomeAni.Clear() 
         txtCor.Clear() 
         cmbRaca.SelectedValue = 0 
         cmbSexo.Text = "" 
         cmbCodCli.SelectedValue = 0 
         cmbEspecie.SelectedValue = 0
```

```
 End Sub 
     Private Sub CadastroAnimais() 
         Dim oAnimais As New Animais 
         Dim oConexao As New ConexaoSQLServer 
         'EXECUTANDO METODO SET das PROPRIEDADES DO OBJETO 
         oAnimais.nomeAni = txtNomeAni.Text 
         oAnimais.cor = txtCor.Text 
         oAnimais.dt_Nascimento_Ani = dtNascimento.Value 
         oAnimais.codRaca = cmbRaca.SelectedValue 
         oAnimais.sexo = cmbSexo.Text 
         oAnimais.codCli = cmbCodCli.SelectedValue 
         oAnimais.codEspecie = cmbEspecie.SelectedValue 
         oConexao.Abrir() 
         If oAnimais.Inserir(oConexao.ConexaoSQL) Then 
             MsgBox("Animal cadastrado com sucesso!") 
         End If 
         oConexao.Fechar() 
         CarregaGridAnimais() 
     End Sub 
     Private Sub FormataGridAnimais() 
         AnimaisDgv.Columns(0).Visible = False 
         AnimaisDgv.Columns(1).HeaderText = "Nome Animal" 
         AnimaisDgv.Columns(2).HeaderText = "Cor" 
         AnimaisDgv.Columns(3).HeaderText = "Data Nascimento" 
         AnimaisDgv.Columns(4).HeaderText = "Raca" 
         AnimaisDgv.Columns(5).HeaderText = "Sexo" 
         AnimaisDgv.Columns(6).HeaderText = "Nome Proprietário" 
         AnimaisDgv.Columns(7).HeaderText = "Espécie" 
     End Sub 
     Private Sub btnInserir_Click(ByVal sender As System.Object, ByVal e 
As System.EventArgs) Handles btnInserir.Click 
         If nCodAniCorrente = 0 Then 
              CadastroAnimais() 
         Else 
              EditaDadosAnimais() 
         End If 
         CarregaGridAnimais() 
     End Sub 
     Private Sub EditaDadosAnimais() 
         Dim oAnimais As New Animais 
         Dim oConexao As New ConexaoSQLServer 
         oAnimais.nomeAni = txtNomeAni.Text 
         oAnimais.cor = txtCor.Text 
         oAnimais.dt_Nascimento_Ani = dtNascimento.Value 
         oAnimais.codRaca = cmbRaca.SelectedValue 
         oAnimais.sexo = cmbSexo.SelectedValue 
         oAnimais.codCli = cmbCodCli.SelectedValue 
         oAnimais.codEspecie = cmbEspecie.SelectedValue 
         oConexao.Abrir() 
         If oAnimais.Editar(oConexao.ConexaoSQL) Then 
             MsgBox("Dados do Animal editado com sucesso!")
```

```
 End If 
     oConexao.Fechar() 
     CarregaGridAnimais() 
     nCodAniCorrente = 0 
     btnInserir.Text = "Inserir" 
 End Sub 
 Private Sub LimparDadosAnimais() 
     If nCodAniCorrente = 0 Then 
         txtCodAni.Clear() 
         txtNomeAni.Clear() 
         txtCor.Clear() 
         cmbRaca.SelectedValue = 0 
        cmbSexo. Text = "" cmbCodCli.SelectedValue = 0 
         cmbEspecie.SelectedValue = 0 
     End If 
 End Sub 
 Private Sub PreparaEdicao() 
     'Jogar os dados do GRID para as TXTBoxes 
     Dim nIndiceLinha As Integer 
     Dim oConexao As New ConexaoSQLServer 
     nIndiceLinha = AnimaisDgv.CurrentRow.Index 
     With AnimaisDgv.Rows(nIndiceLinha) 
         nCodAniCorrente = _ 
               .Cells(0).Value 
          txtCodAni.Text = _ 
               .Cells(0).Value 
          txtNomeAni.Text = _ 
               .Cells(1).Value 
          txtCor.Text = _ 
               .Cells(2).Value 
          dtNascimento.Value = _ 
               .Cells(3).Value 
          cmbRaca.SelectedValue = _ 
               .Cells(4).Value 
          cmbSexo.SelectedValue = _ 
              .Cells(5).Value 
          cmbCodCli.SelectedValue = _ 
              .Cells(6).Value 
          cmbEspecie.SelectedValue = _ 
               .Cells(7).Value 
          btnInserir.Text = "Salvar" 
     End With 
 End Sub
```

```
 Private Sub btnEditar_Click(ByVal sender As System.Object, ByVal e As
System.EventArgs) Handles btnEditar.Click 
         PreparaEdicao() 
     End Sub 
     Private Sub SalvarArquivoTexto() 
         Dim file As FileStream 'Simboliza o trabalho com arquivos.. 
         Dim sw As StreamWriter 
         Dim oAnimais As New Animais 
         Dim oConexao As New ConexaoSQLServer 
         Dim sNomeAni As String 
         Dim sCor As String 
         Dim sDataNasc As String 
         Dim sRaca As String 
         Dim sSexo As String 
         Dim sNomeCli As String 
         Dim sResultado As String 
         'Representa .doc, dizendo que poderá ser aberto ou criado 
         file = New FileStream(sCaminho, _ 
                                  FileMode.OpenOrCreate, _
                                   FileAccess.Write) 
         'Objeto que ESCREVE caracteres no FILE (arquivo texto) 
         sw = New StreamWriter(file) 
         sw.BaseStream.Seek(0, SeekOrigin.End) 
         sw.WriteLine("***************ANIMAIS***************") 
         sw.WriteLine() 
        For i As Integer = 0 To AnimaisDgv. Rows. Count - 1
              sNomeAni = "NOME ANIMAL: " & 
AnimaisDgv.Rows(i).Cells(1).Value 
              sCor = "COR: " & AnimaisDgv.Rows(i).Cells(2).Value 
              sDataNasc = "DATA NASCIMENTO: " & 
AnimaisDgv.Rows(i).Cells(3).Value 
              sRaca = "RAÇA: " & AnimaisDgv.Rows(i).Cells(4).Value 
             sSexo = "SEXO: " & AnimaisDgv.Rows(i).Cells(6).Value
              sNomeCli = "NOME PROPRIETÁRIO: " & 
AnimaisDgv.Rows(i).Cells(7).Value 
              sResultado = sNomeAni & vbCrLf & sCor & vbCrLf _ 
              & sDataNasc & vbCrLf & sRaca & vbCrLf & sSexo & vbCrLf & 
sNomeCli 
             sw.WriteLine(sResultado) 
         Next 
         'Para finalizar a operação é necessário FECHAR tanto o objeto que 
ESCREVE, quanto o DOCUMENTO 
         sw.Close() 
         file.Close() 
         MsgBox("Arquivo Criado Com sucesso!", _ 
                  MsgBoxStyle.Information) 
     End Sub
```

```
 Private Sub SalvarCaminho() 
         'determina o filtro da caixa de diálogo que será apresentada... 
         dlgSalvar.Filter = ".txt|*.txt" 
         'Apresenta a caixa de diálogo e só salva caso o usuário 
pressionar o botao de OK (Salvar) 
         If dlgSalvar.ShowDialog() = Windows.Forms.DialogResult.OK Then 
             sCaminho = dlgSalvar.FileName 
              SalvarArquivoTexto() 
         End If 
     End Sub 
    Private Sub btnExportar Click(ByVal sender As System.Object, ByVal e
As System.EventArgs) Handles btnExportar.Click 
         SalvarCaminho() 
     End Sub 
     Private Sub ExcluiAnimais() 
         Dim oAnimais As New Animais 
         Dim oConexao As New ConexaoSQLServer 
         Dim nIndiceLinha As Integer 
         nIndiceLinha = AnimaisDgv.CurrentRow.Index 
         oAnimais.codAni = AnimaisDgv.Rows(nIndiceLinha).Cells(0).Value 
         If oAnimais.codAni <= 0 Then Exit Sub 
         oConexao.Abrir() 
         If oAnimais.Excluir(oConexao.ConexaoSQL) Then 
              MsgBox("Registro(s) excluído(s)!") 
         End If 
         oConexao.Fechar() 
     End Sub 
     Private Sub btnExcluir_Click(ByVal sender As System.Object, ByVal e 
As System.EventArgs) Handles btnExcluir.Click 
         ExcluiAnimais() 
         CarregaGridAnimais() 
     End Sub 
     'Chama formulário relatório
     Private Sub AbreFormularioRel() 
         Dim oForm As New frmVisual_Relatorio_Animais 
         oForm.Show() 
     End Sub 
       'Evento que abre tela do formulário
     Private Sub btnRelatorio_Click(ByVal sender As System.Object, ByVal e 
As System.EventArgs) Handles btnRelatorio.Click 
         AbreFormularioRel() 
     End Sub
```
Private Sub AnimaisDgv\_DoubleClick(ByVal sender As System.Object,

```
ByVal e As System.EventArgs) 
         PreparaEdicao() 
     End Sub 
     Private Sub frmCadastro_Animais_Shown(ByVal sender As Object, ByVal e 
As System.EventArgs) Handles Me.Shown 
         LimparDadosAnimais() 
     End Sub 
    End Class
```
#### **4.6.4 Lançamentos**

O formulário de lançamentos de vendas pode ser acessado tanto pelo menu Financeiro quanto pela barra de botões, que ficam na tela principal do protótipo. Este formulário possui sua classe para acesso às informações contidas no banco de dados. Abaixo, no Quadro 5, é apresentado o código da classe pertencente ao formulário de vendas.

**Quadro 5 –** Código: Classe do Formulário de Lançamentos de Vendas

```
Imports System.IO 
Imports System.Data.SqlClient 
Public Class frmCadastro_Vendas 
    Dim nCodVendaCorrente As Integer 
     Dim sCaminho As String 
     Private Sub VendasBindingNavigatorSaveItem_Click(ByVal sender As
System.Object, ByVal e As System.EventArgs) Handles
VendasBindingNavigatorSaveItem.Click 
        Me.Validate() 
         Me.VendasBindingSource.EndEdit() 
         Me.VendasTableAdapter.Update(Me.ShoPetSysDataSet1.Vendas) 
     End Sub 
     Private Sub CarregaCombo_Produtos() 
         Dim oConexao As New ConexaoSQLServer 
         Dim oProdutos As New Produtos 
         cmbProduto.DataSource = oProdutos.Listar(oConexao.ConexaoSQL) 
         cmbProduto.DisplayMember = "nomeProd" 
         cmbProduto.ValueMember = "codProd" 
     End Sub
```

```
 Private Sub CarregaCombo_Clientes() 
     Dim oConexao As New ConexaoSQLServer 
     Dim oClientes As New Clientes 
     cmbCliente.DataSource = oClientes.Listar(oConexao.ConexaoSQL) 
     cmbCliente.DisplayMember = "nomeCli" 
     cmbCliente.ValueMember = "codCli" 
 End Sub 
 Private Sub CarregaCombo_TipoPgtoVenda() 
     Dim dt As New DataTable 
     Dim dr As DataRow 
     dt.Columns.Add("Nome", GetType(System.String)) 
    dr = dt \cdot \text{NewRow}() dr("Nome") = "Dinheiro" 
     dt.Rows.Add(dr) 
    dr = dt . NewRow() dr("Nome") = "Cheque" 
     dt.Rows.Add(dr) 
    dr = dt . NewRow() dr("Nome") = "Cheque Pré-Datado" 
     dt.Rows.Add(dr) 
    dr = dt . NewRow() dr("Nome") = "Cartão" 
     dt.Rows.Add(dr) 
     With cmbTipoPgtoVenda 
          .DataSource = dt 
          .DisplayMember = "Nome" 
          .ValueMember = "Nome" 
          .SelectedIndex = 0 
     End With 
 End Sub 
 Private Sub CarregaCombo_StatusVenda() 
     Dim dt As New DataTable 
     Dim dr As DataRow 
     dt.Columns.Add("Nome", GetType(System.String)) 
    dr = dt \cdot \text{NewRow}() dr("Nome") = "Recebida" 
     dt.Rows.Add(dr) 
     dr = dt.NewRow() 
     dr("Nome") = "A Receber" 
     dt.Rows.Add(dr) 
     With cmbStatusVenda 
          .DataSource = dt 
          .DisplayMember = "Nome" 
          .ValueMember = "Nome" 
          .SelectedIndex = 0 
     End With
```

```
 End Sub
```

```
 Private Sub frmCadastro_Vendas_Load(ByVal sender As System.Object, 
ByVal e As System.EventArgs) Handles MyBase.Load 
         'TODO: This line of code loads data into the 
'ShoPetSysDataSet1.Vendas' table. You can move, or remove it, as needed. 
         Me.VendasTableAdapter.Fill(Me.ShoPetSysDataSet1.Vendas) 
         CarregaCombo_Produtos() 
         CarregaCombo_Clientes() 
         CarregaCombo_TipoPgtoVenda() 
         CarregaCombo_StatusVenda() 
         CarregaGridVendas() 
     End Sub 
     Private Sub CarregaGridVendas() 
         Dim oConexao As New ConexaoSQLServer 
         Dim oVendas As New Vendas 
         dgvVendas.DataSource = oVendas.Listar(oConexao.ConexaoSQL) 
         FormataGridVendas() 
         txtCodVenda.Text = "" 
         cmbProduto.SelectedValue = 0 
         cmbCliente.SelectedValue = 0 
         txtValorVenda.Text = "" 
         cmbTipoPgtoVenda.SelectedValue = 0 
         cmbStatusVenda.SelectedValue = 0 
     End Sub 
     Private Sub CadastroVendas() 
         Dim oVendas As New Vendas 
         Dim oConexao As New ConexaoSQLServer 
         'EXECUTANDO METODO SET das PROPRIEDADES DO OBJETO 
         oVendas.codProd = cmbProduto.SelectedValue 
         oVendas.codCli = cmbCliente.SelectedValue 
         oVendas.valorVenda = txtValorVenda.Text 
         oVendas.dataVenda = dtDataVenda.Value 
         oVendas.tipoPgtoVenda = cmbTipoPgtoVenda.SelectedValue 
         oVendas.statusVenda = cmbStatusVenda.SelectedValue 
         oVendas.codVenda = nCodVendaCorrente 
         oConexao.Abrir() 
         If oVendas.Inserir(oConexao.ConexaoSQL) Then 
             MsgBox("Venda cadastrada com sucesso!") 
         End If 
         oConexao.Fechar() 
         CarregaGridVendas() 
     End Sub 
     Private Sub FormataGridVendas() 
         dgvVendas.Columns(0).Visible = False 
         dgvVendas.Columns(1).Visible = False 
         dgvVendas.Columns(2).HeaderText = "Produto" 
         dgvVendas.Columns(3).Visible = False 
         dgvVendas.Columns(4).HeaderText = "Cliente" 
         dgvVendas.Columns(5).HeaderText = "Valor Venda" 
         dgvVendas.Columns(5).DefaultCellStyle.Format = "###,##0.00"
```

```
 dgvVendas.Columns(6).HeaderText = "Data" 
         dgvVendas.Columns(6).DefaultCellStyle.Format = "dd/MM/yyyy" 
         dgvVendas.Columns(7).DefaultCellStyle.Format = "00,00" 
         dgvVendas.Columns(7).HeaderText = "Tipo Pagamento" 
         dgvVendas.Columns(8).HeaderText = "Status Venda" 
     End Sub 
     Private Sub btnInserir_Click(ByVal sender As System.Object, ByVal e 
As System.EventArgs) Handles btnInserir.Click 
         If nCodVendaCorrente = 0 Then 
              CadastroVendas() 
         Else 
             EditaDadosVendas() 
         End If 
         CarregaGridVendas() 
         btnInserir.Text = "Inserir" 
     End Sub 
     Private Sub EditaDadosVendas() 
         Dim oVendas As New Vendas 
         Dim oConexao As New ConexaoSQLServer 
         oVendas.codProd = cmbProduto.SelectedValue 
         oVendas.codCli = cmbCliente.SelectedValue 
         oVendas.valorVenda = txtValorVenda.Text 
         oVendas.dataVenda = dtDataVenda.Value 
         oVendas.tipoPgtoVenda = cmbTipoPgtoVenda.SelectedValue 
         oVendas.statusVenda = cmbStatusVenda.SelectedValue 
         oVendas.codVenda = nCodVendaCorrente 
         oConexao.Abrir() 
         If oVendas.Editar(oConexao.ConexaoSQL) Then 
              MsgBox("Dado(s) da Venda editado(s) com sucesso!") 
         End If 
         oConexao.Fechar() 
         CarregaGridVendas() 
         nCodVendaCorrente = 0 
         btnInserir.Text = "Inserir" 
     End Sub 
     Private Sub PreparaEdicao() 
          'Jogar os dados do GRID para as TXTBoxes 
         Dim nIndiceLinha As Integer 
         nIndiceLinha = dgvVendas.CurrentRow.Index 
         With dgvVendas.Rows(nIndiceLinha) 
              nCodVendaCorrente = _ 
                   .Cells(0).Value 
              txtCodVenda.Text = _ 
                   .Cells(0).Value 
              cmbProduto.SelectedValue = _ 
                   .Cells(1).Value
```

```
 cmbCliente.SelectedValue = _ 
                   .Cells(3).Value 
              txtValorVenda.Text = _ 
                   .Cells(5).Value 
              dtDataVenda.Value = _ 
                   .Cells(6).Value 
             cmbTipoPqtoVenda.SelectedValue = _
                   .Cells(7).Value 
              cmbStatusVenda.SelectedValue = _ 
                   .Cells(8).Value 
              btnInserir.Text = "Salvar" 
         End With 
     End Sub 
     Private Sub dgvVendas_DoubleClick(ByVal sender As System.Object, 
ByVal e As System.EventArgs) Handles dgvVendas.DoubleClick 
         PreparaEdicao() 
     End Sub 
     Private Sub btnEditar_Click_1(ByVal sender As System.Object, ByVal e 
As System.EventArgs) Handles btnEditar.Click 
         PreparaEdicao() 
     End Sub 
     Private Sub SalvarArquivoTexto() 
         Dim file As FileStream 'Simboliza o trabalho com arquivos.. 
         Dim sw As StreamWriter 
         Dim oVendas As New Vendas 
         Dim oConexao As New ConexaoSQLServer 
         Dim sProduto As String 
         Dim sCliente As String 
         Dim nValor As String 
         Dim dtData As String 
         Dim sTipoPgtoVenda As String 
         Dim sStatusVenda As String 
         Dim sResultado As String 
         'Representa o .doc, dizendo que poderá ser aberto ou criado 
         file = New FileStream(sCaminho, _ 
                                  FileMode.OpenOrCreate, _
                                   FileAccess.Write) 
          'Objeto que ESCREVE caracteres no FILE (arquivo texto) 
         sw = New StreamWriter(file) 
         sw.BaseStream.Seek(0, SeekOrigin.End) 
         sw.WriteLine("***************VENDAS***************") 
         sw.WriteLine() 
        For i As Integer = 0 To dgvVendas. Rows. Count - 1
              sProduto = "PRODUTO: " & dgvVendas.Rows(i).Cells(2).Value 
              sCliente = "CLIENTE: " & dgvVendas.Rows(i).Cells(4).Value 
             nValor = "VALOR VENDA: " & dgvVendas.Rows(i).Cells(5).Value
```

```
 'dgvVendas.Columns(5).DefaultCellStyle.Format = "###,##0.00 
              dtData = "DATA: " & dgvVendas.Rows(i).Cells(6).Value 
              ' dtData = "DATA: " & 
dgvVendas.Rows(i).Cells(6).FormattedValue("dd/mm/yyyy") 
             sTipoPgtoVenda = "TIPO PAGAMENTO: " & 
dgvVendas.Rows(i).Cells(7).Value 
             sStatusVenda = "STATUS VENDA: " & 
dgvVendas.Rows(i).Cells(8).Value 
             sResultado = sProduto & vbCrLf & sCliente & vbCrLf & nValor & 
vbCrLf & dtData & vbCrLf _ 
             & sTipoPgtoVenda & vbCrLf & sStatusVenda & vbCrLf 
             sw.WriteLine(sResultado) 
         Next 
         'Para finalizar a operação é necessário FECHAR tanto o objeto que 
ESCREVE, quanto o DOCUMENTO 
         sw.Close() 
         file.Close() 
         MsgBox("Arquivo Criado Com sucesso!", _ 
                  MsgBoxStyle.Information) 
     End Sub 
     Private Sub SalvarCaminho() 
         'determina o filtro da caixa de diálogo que será apresentada... 
         dlgSalvar.Filter = ".doc|*.doc" 
         'Apresenta a caixa de diálogo e só salva caso o usuário 
pressionar o botao de OK (Salvar) 
         If dlgSalvar.ShowDialog() = Windows.Forms.DialogResult.OK Then 
             sCaminho = dlgSalvar.FileName 
             SalvarArquivoTexto() 
         End If 
     End Sub 
     Private Sub btnExportar_Click_1(ByVal sender As System.Object, ByVal
e As System.EventArgs) Handles btnExportar.Click 
         SalvarCaminho() 
     End Sub 
     Private Sub ExcluiVenda() 
         Dim oVendas As New Vendas 
         Dim oConexao As New ConexaoSQLServer 
         Dim nIndiceLinha As Integer 
         nIndiceLinha = dgvVendas.CurrentRow.Index 
         oVendas.codVenda = dgvVendas.Rows(nIndiceLinha).Cells(0).Value 
         If oVendas.codVenda <= 0 Then Exit Sub 
         oConexao.Abrir() 
         If oVendas.Excluir(oConexao.ConexaoSQL) Then 
             MsgBox("Registro(s) excluído(s)!") 
         End If 
         oConexao.Fechar() 
     End Sub
```

```
 Private Sub btnExcluir_Click_1(ByVal sender As System.Object, ByVal e 
As System.EventArgs) Handles btnExcluir.Click 
         ExcluiVenda() 
         CarregaGridVendas() 
     End Sub 
     'Chama formulário relatório
     Private Sub AbreFormularioRel() 
         Dim oForm As New frmVisual_Relatorio_Vendas 
         oForm.Show() 
     End Sub 
     'Evento que abre tela do formulário
     Private Sub btnRelatorio_Click_1(ByVal sender As System.Object, ByVal
e As System.EventArgs) Handles btnRelatorio.Click 
         AbreFormularioRel() 
     End Sub 
     Private Sub LimparDadosVendas() 
         If nCodVendaCorrente = 0 Then 
             txtCodVenda.Clear() 
             cmbProduto.Text = "" 
             cmbCliente.Text = "" 
             txtValorVenda.Clear() 
              cmbTipoPgtoVenda.Text = "" 
             cmbStatusVenda.Text = "" 
         End If 
     End Sub 
     Private Sub frmCadastro_Vendas_Shown(ByVal sender As Object, ByVal e 
As System.EventArgs) Handles Me.Shown 
         LimparDadosVendas() 
     End Sub 
     Private Sub CalculaSaldo() 
         Dim SOMA As Decimal 
         For Each coluna As DataGridViewRow In dgvVendas.Rows 
              SOMA = SOMA + coluna.Cells(5).Value 
         Next 
         lblSaidaSaldo.Text = SOMA.ToString("R$ 0,0.00") 
     End Sub 
     Private Sub btnCarregaSaldo_Click(ByVal sender As System.Object, 
ByVal e As System.EventArgs) Handles btnCarregaSaldo.Click 
         CalculaSaldo() 
     End Sub 
End Class
```
A tela de Vendas apresenta as vendas já incluídas no banco de dados e permite ao usuário, a inserção de novas vendas, edição, exclusão e geração de relatórios das vendas realizadas. Abaixo, na Figura 16, é apresentada essa Tela.

|          | Vendas  |             |             |                      |                           | $\mathbf{x}$<br>$\begin{array}{c c c c c} \hline \multicolumn{3}{c }{\textbf{0}} & \multicolumn{3}{c }{\textbf{0}} \\\hline \multicolumn{3}{c }{\textbf{0}} & \multicolumn{3}{c }{\textbf{0}} \\\hline \multicolumn{3}{c }{\textbf{0}} & \multicolumn{3}{c }{\textbf{0}} \\\hline \multicolumn{3}{c }{\textbf{0}} & \multicolumn{3}{c }{\textbf{0}} \\\hline \multicolumn{3}{c }{\textbf{0}} & \multicolumn{3}{c }{\textbf{0}} \\\hline \multicolumn{3}{c }{\textbf{0}} &$ |
|----------|---------|-------------|-------------|----------------------|---------------------------|----------------------------------------------------------------------------------------------------|
| Código:  |         |             |             |                      | Data da Venda: 25/06/2011 | $\mathbb{B}^+$                                                                                                    |
| Produto: |         |             |             | $\blacktriangledown$ | Valor:                    |                                                                                                    |
| Cliente: |         |             |             | $\blacktriangledown$ | Tipo de Pagamento:        | ▼                                                                                                    |
| Status:  |         |             |             | $\blacktriangledown$ |                           |                                                                                                    |
|          |         |             |             |                      |                           |                                                                                                    |
| Œ        | Inserir | ↗<br>Editar | Excluir     | ۰                    | Exportar                  | Relatório                                                                                                    |
|          |         |             |             |                      |                           |                                                                                                    |
|          |         |             |             |                      |                           |                                                                                                    |
|          | Produto | Cliente     | Valor Venda | Data                 | Tipo<br>Pagamento         | Status Venda                                                                                                    |
| ٠        | Shampoo | Maria       | 50,00       | 19/06/2011           | Dinheiro                  | Recebida                                                                                                    |
|          | Perfume | Emanuele    | 100.00      | 20/06/2011           | Cheque                    | Recebida                                                                                                    |
|          | Shampoo | Maria       | 40,00       | 23/06/2011           | Cartão                    | A Receber                                                                                                    |
|          | Perfume | Emanuele    | 20,00       | 25/06/2011           | Cheque Pré-Data           | Recebida                                                                                                    |
|          |         |             |             |                      |                           |                                                                                                    |
|          |         |             |             |                      |                           |                                                                                                    |
|          |         |             |             |                      |                           |                                                                                                    |
| ∢        |         |             | III.        |                      |                           | Þ.                                                                                                    |

**Figura 16 –** Tela de Lançamentos das Vendas

#### **4.6.5 Relatórios**

O protótipo permite a geração de alguns relatórios. A visualização dos mesmos ocorre com o clique no botão "Relatório" das telas ou no menu relatórios. Abaixo, no Quadro 6, é apresentado o código da classe pertencente ao formulário de geração do relatório dos dados da tabela Cidades do banco de dados.

**Quadro 6 –** Código: Classe do Formulário de Relatórios

```
Public Class frmVisual_Relatorio_Cidades 
    Dim dt As New DataTable 
    Dim sCaminho As String 
    Private Sub NumericUpDown1_ValueChanged(ByVal sender As
System.Object, ByVal e As System.EventArgs) Handles NroZoom.ValueChanged
```
```
 Dim zoomno As Integer 
         zoomno = Convert.ToInt32(NroZoom.Value) 
        Imprimir.Size = New Size(zoomno * 10, zoomno * 10)
         Imprimir.AutoZoom = True 
     End Sub 
     Private Sub ImprimirDocumentos_PrintPage(ByVal sender As
System.Object, ByVal e As System.Drawing.Printing.PrintPageEventArgs) 
Handles ImprimirDocumentos.PrintPage 
         Dim dt As New DataTable 
         Dim oCN As New ConexaoSQLServer 
         Dim oCidades As New Cidades 
         Dim i As Integer = 1 
         'Preenchendo o DATA TABLE 
         dt = oCidades.Listar(oCN.ConexaoSQL) 
         e.Graphics.DrawString("Dados de Cidades", New Font("arial", 40, 
FontStyle.Regular), Brushes.Black, 160, 80) 
         For Each dr As DataRow In dt.Rows 
             e.Graphics.DrawString("Código : ", New Font("arial", 15, 
FontStyle.Regular), Brushes.Black, 20, 200 + i) 
             e.Graphics.DrawString(dr("codCid"), New Font("arial", 15, 
FontStyle.Regular), Brushes.Black, 220, 200 + i) 
             e.Graphics.DrawString("Nome : ", New Font("arial", 15, 
FontStyle.Regular), Brushes.Black, 20, 230 + i) 
             e.Graphics.DrawString(dr("nomeCid"), New Font("arial", 15, 
FontStyle.Regular), Brushes.Black, 220, 230 + i) 
             e.Graphics.DrawString("Estado : ", New Font("arial", 15, 
FontStyle.Regular), Brushes.Black, 20, 260 + i) 
             e.Graphics.DrawString(dr("UF_Cid"), New Font("arial", 15, 
FontStyle.Regular), Brushes.Black, 220, 260 + i) 
            i = i + 120 Next 
     End Sub 
     Private Sub btnImprimir_Click(ByVal sender As System.Object, ByVal e 
As System.EventArgs) Handles btnImprimir.Click 
         ImprimirDocumentos.Print() 
     End Sub 
End Class
```
Na tela de Relatório o usuário tem as opções de aumentar o zoom de visualização das informações geradas, opção de impressão do relatório e de saída da tela, em seguida é apresentada a tela do formulário de relatório (Figura 17).

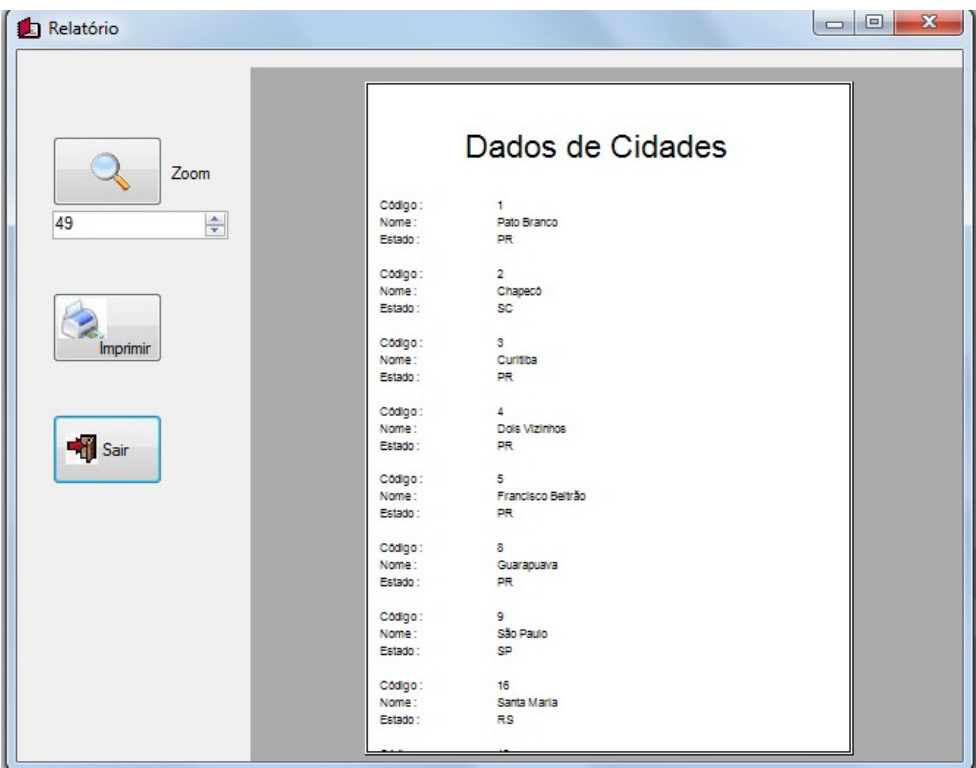

**Figura 17 –** Tela de Exemplo de Relatório

#### **4.6.6 Utilização do Protótipo**

Ao acessar a tela principal do protótipo o usuário primeiramente deve efetuar o cadastro de Espécies, que se encontra no menu Cadastro da tela Principal, em seguida efetuar o cadastro de Raças, Produtos, Vacinas, Cidades, Clientes, Animais, Fornecedores, Funcionários, Pedidos e Serviços. As telas possuem estrutura padrão, onde o usuário pode inserir, editar, exportar dados para arquivo em formato .doc, excluir e gerar relatórios.

### **5 CONSIDERAÇÕES FINAIS**

No capítulo a seguir apresentam-se as dificuldades, vantagens e desvantagens observada durante a análise, documentação e desenvolvimento do protótipo de Gerenciamento para Pet Shops.

#### **5.1 Dificuldades**

A grande dificuldade na pesquisa e documentação do trabalho foi conseguir levantar os requisitos por meio da pesquisa exploratória, sendo que poucas pessoas mostraram interesse para estarem respondendo o questionário e algumas perguntas.

No desenvolvimento do protótipo a maior dificuldade foi na criação de algumas telas do sistema, pois foi utilizada a versão Express do Visual Studio, que não oferece muitas opções.

#### **5.2 Vantagens do Protótipo**

As principais vantagens do protótipo desenvolvido referem-se à possibilidade de realização de cadastros de clientes, animais, fornecedores, produtos, entre outros, de maneira simples e rápida. As informações armazenadas na base de dados poderão ser consultadas por meio de telas criadas e por intermédio da exportação dos dados para arquivos em formato .doc. O protótipo desenvolvido permite a inclusão de informações das vendas realizadas e das contas referentes aos serviços realizados.

Também permite uma melhor organização no armazenamento dos dados da empresa de Pet Shop como as informações de clientes, animais, produtos e lançamentos de vendas, evitando o uso de fichas de papel para salvar essas informações. Além disso, a utilização do protótipo desenvolvido permite um processamento informatizado das informações dos cadastros e lançamentos.

 Outras vantagens são a maior facilidade ao acesso às informações cadastradas. Os pedidos de produtos podem ser feitos e acompanhados conforme seu status. Todas as vantagens oferecidas visam agilidade e qualidade no atendimento ao cliente.

#### **5.3 Desvantagens do Protótipo**

O protótipo é indicado para pequenas lojas de Pet Shop. Para realização de processos básicos como cadastros, lançamentos de vendas e contas dos serviços realizados, suprindo as necessidades básicas do empreendimento. No entanto, o protótipo é bastante restrito, não possui as funcionalidades fiscal e contábil, não podendo ser utilizado por lojas que necessitem emitir nota fiscal dos produtos vendidos.

Os lançamentos e vendas feitos no protótipo permitem ainda a realização de pagamento em dinheiro, cheque, cheque pré-datado, cartão, mas com poucas informações de processamento dos mesmos, tendo como objetivo somente o informativo do tipo de pagamento realizado pelo cliente.

#### **5.4 Soluções para a Documentação e Desenvolvimento do Protótipo**

A solução para o desenvolvimento do protótipo e término da pesquisa foi buscar informações em livros, na internet, além de consultar orientadora e colegas de trabalho.

A partir disso foi possível fazer a modelagem baseada em UML que permite o desenvolvimento de sistemas que atendem as necessidades do usuário, permitindo futuras implementações e alterações no protótipo.

#### **6 CONCLUSÃO**

Este projeto foi desenvolvido com objetivo de oferecer um sistema simples e de baixo custo, permitindo informatizar as principais funções de uma loja de Pet Shop de pequeno porte.

O intuito do sistema é controlar internamente as operações, para melhorar o processo da empresa, considerando a quantidade de serviços que a empresa pode oferecer aos seus clientes e podendo controlar a quantidade de agendamentos no dia. Facilitando a oferta de serviços, podendo melhor atender os clientes que procuram os serviços oferecidos por empresas de Pet Shops.

Por intermédio das pesquisas realizadas, e a partir delas a realização da modelagem e desenvolvimento do protótipo, foi possível implementar uma ferramenta que atenda os pequenos empreendedores deste ramo.

Desta forma, o protótipo de gerenciamento desenvolvido é empregado para controle interno somente, tornando mais fácil a realização dos processos executados na empresa, e o entendimento dos envolvidos.

Para efetuar a modelagem e a implementação do protótipo, foram utilizadas ferramentas eficientes que forneceram uma interação fácil do usuário com o sistema. Ferramentas com uma aceitação de mercado muito grande, produzidas por empresas altamente conceituadas mundialmente.

No processo de desenvolvimento deste trabalho ocorreu um grande enriquecimento dos conhecimentos acadêmicos, principalmente em relação à modelagem utilizando a UML.

Enfim, realizar o desenvolvimento deste projeto permitiu adquirir maior conhecimento em relação à orientação a objetos, principalmente sobre utilização de classes, emprego de polimorfismo, herança e encapsulamento, que auxiliaram bastante na reutilização de código e telas.

De um modo geral a realização deste trabalho, permitiu ampliar conhecimentos adquiridos durante o decorrer do curso de graduação.

## **8 PERSPECTIVAS FUTURAS**

Pretende-se futuramente dar continuidade ao desenvolvimento do protótipo, contemplando os seguintes itens considerados importantes:

- Desenvolvimento do controle de estoque de produtos.
- Desenvolvimento de telas de gerenciamento/controle de cheques. Devido ao grande nível de informações que ela necessita não foi possível concluí-la a tempo e de forma completa.
- Desenvolvimento dos relatórios detalhando os diversos resultados.
- Desenvolvimento dos pagamentos diversos, como de contas a pagar e controle de caixa da empresa.
- Melhoria no processo de pedidos e vendas/compras conforme solicitações dos usuários.
- Melhoria nas telas de cadastros
- Implementações referentes à impressão de cupom fiscal, recibos, envelopes e etiquetas.

# **REFERÊNCIAS**

BAHIA. **Rede Bahia de Televisão -**. **O mercado de Pet Shop: Uma atividade econômica das mais relevantes**. 2005. Disponível em: < http://ibahia.globo.com/tvbahia/comercial/pdf/pet.pdf > Acesso em: 10/04/2011.

BATISTA, Emerson. O. **Sistema de Informação: o uso consciente da tecnologia para o gerenciamento**. São Paulo: Saraiva, 2004.

BOLÍVAR. **Criação de um sistema para Controle de Viagens no Delphi com**  Firebird. 2009. Disponível em: < http://bolivarbutzke.blogspot.com/2009/10/sistemacontrole-de-viagens-no-delphi.html > Acesso em: 10/04/2011.

BOOCH, Grady. **UML**: **guia do usuário**. Rio de Janeiro - RJ: Campus, 2000.

BOOCH, Grady; RUMBAUGH, James; JACOBSON, Ivar. **UML Guia do Usuário.** Rio de Janeiro: Campus, 2000, 7ª edição.

BORTOLIN JÚNIOR, Sérgio Antônio Martini. **Ferramentas Case**. 2005. Disponível em:  $\leq$ http://www.al.urcamp.tche.br/infocamp/edicoes/nov05/Ferramentas%20Case.pdf > Acesso em: 10/04/2011.

CANTÚ, Marco. **Dominando o Delphi 7: a bíblia**. São Paulo: Makron Books, 2003.

COFFMAN, Gayle. **SQL server 7: completo e total guia de referência**. São Paulo: Makron Books, 2000.

CRUZ, Tadeu. **Sistemas de Informações Gerenciais**. São Paulo: Atlas, 1998.

FUX, David. **CASE Studio 2.** Disponível em:<http://ultradownloads.uol.com.br/download/CASE-Studio/ > Acesso em: 20 mai. 2011.

LIMA, Adilson da Silva. **UML 2.0: Do requisito a solução**. Editora Érica, 2005.

MACORATTI, José Carlos. **UML – Conceitos Básicos II.** Disponível em:< http://www.macoratti.net/vb\_uml2.htm > Acesso em: 15 mai. 2011.

MAIA, Hugo. **A UML.** Disponível em:< http://hugohabbema.blogspot.com/2009/08/uml.html/ > Acesso em: 15 mai. 2011.

MARTIN, James. **Análise e projeto orientados a objeto.** São Paulo - SP: Makron Books, 1995.

PENDER, Tom. **UML a Bíblia.** Rio de Janeiro - RJ: Campus Books, 2004.

PEREIRA, Vitor Emanuel. **O Guia Prático do Visual Basic 2005 Express.** Lisboa – Portugal: Centro Atlântico, 2006.

PRESSMAN, Roger S. **Engenharia de Software.** São Paulo - SP: Makron, 1995. SILVA, Ricardo Pereira. **UML2 em Modelagem Orientada a Objetos.** Florianópolis: Visual Books, 2007.

SOUZA, Vinicius Lourenço de. **Artigo – Artigo Engenharia de Software 2 – Desenvolvimento de Software Dirigido por Caso de Uso.** 2009. Disponível em:< http://www.devmedia.com.br/space.asp?id=176186/ > Acesso em: 15 mai. 2011.

TONSIG, Sergio Luiz. **Análise e Projeto de Sistemas. (2000).** Disponível em: <http://www.apostilando.com/download.php?cod=410&categoria=L%C3%B3gica%20 de%20Programa%C3%A7%C3%A3o > Acesso em: 10/04/2011.

WAZLAWICK, Raul Sidnei. **Análise e Projeto de Sistemas de Informação Orientados a Objetos.** 5 ed. Rio de Janeiro: RJ: Elsevier, 2004.

**APÊNDICES** 

# **APÊNDICE A**

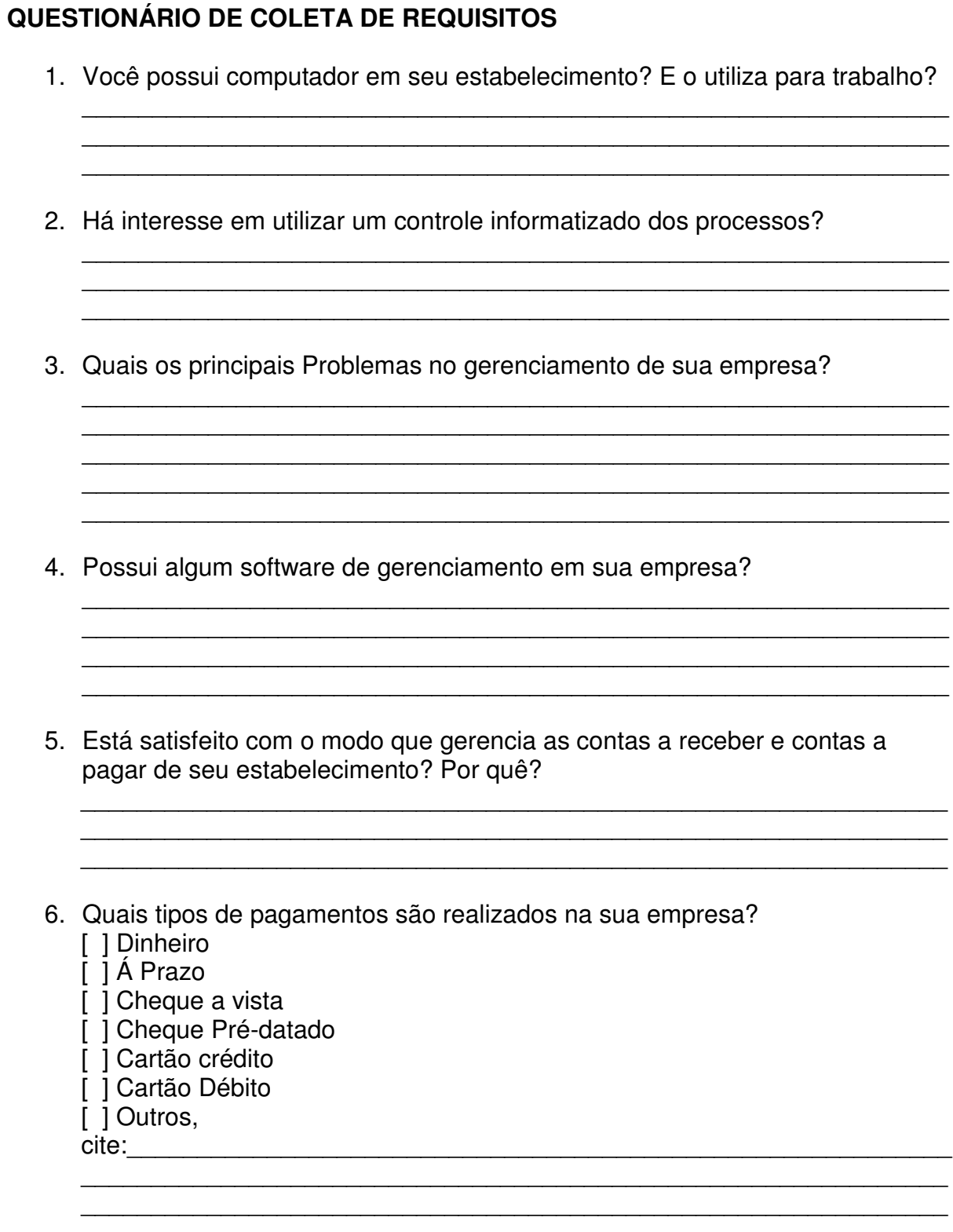

7. Quais outras informações da sua empresa você gostaria de ter informatizadas através de um sistema?

Obrigado pela sua colaboração!